# th mann

## SP 5600 portable grand keyboard

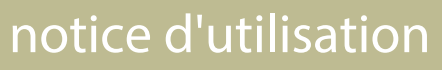

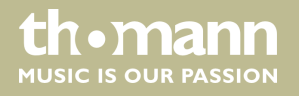

Musikhaus Thomann Thomann GmbH Hans-Thomann-Straße 1 96138 Burgebrach Allemagne Téléphone : +49 (0) 9546 9223-0 Courriel : info@thomann.de Internet : www.thomann.de

24.11.2016, ID : 378054

## Table des matières

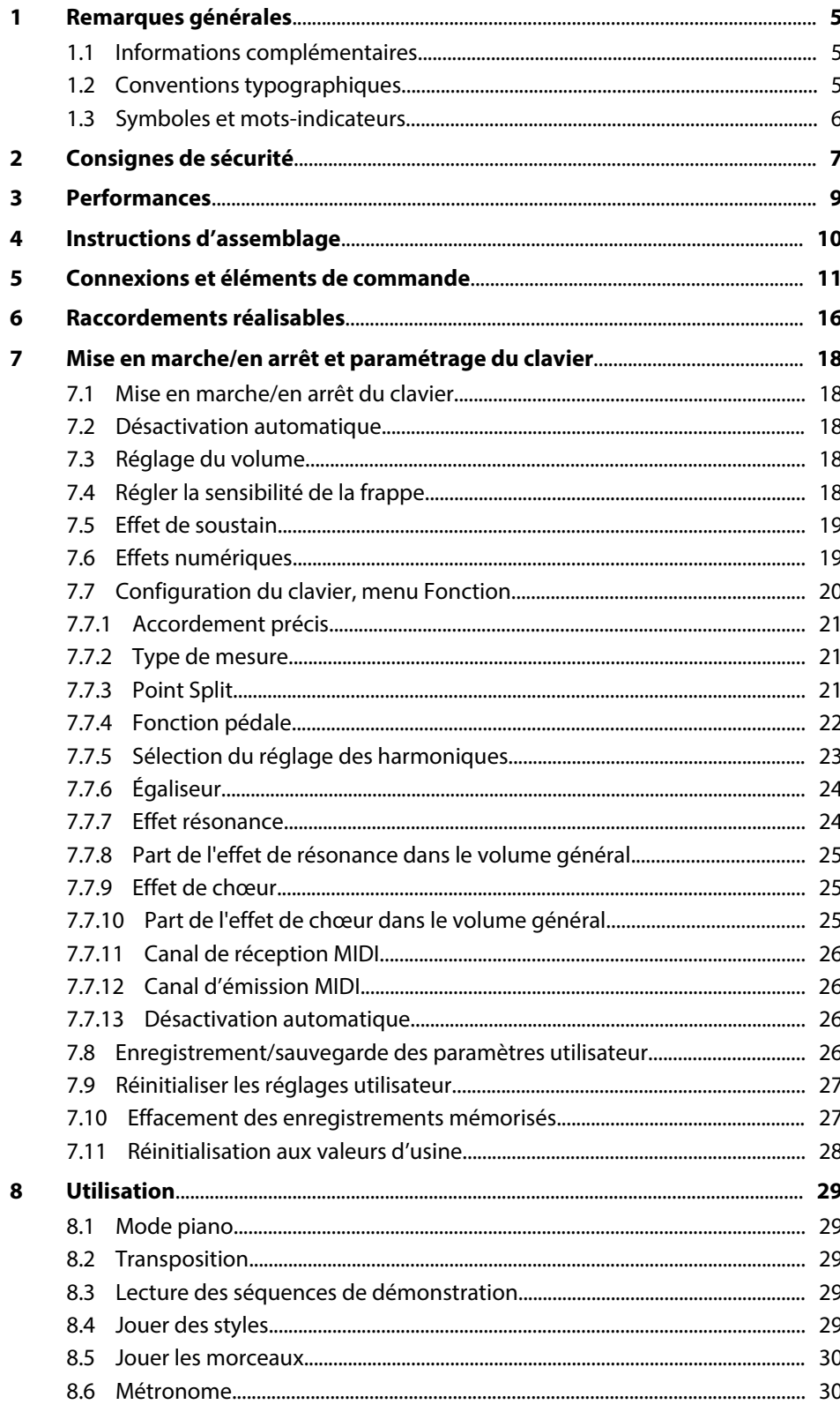

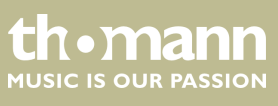

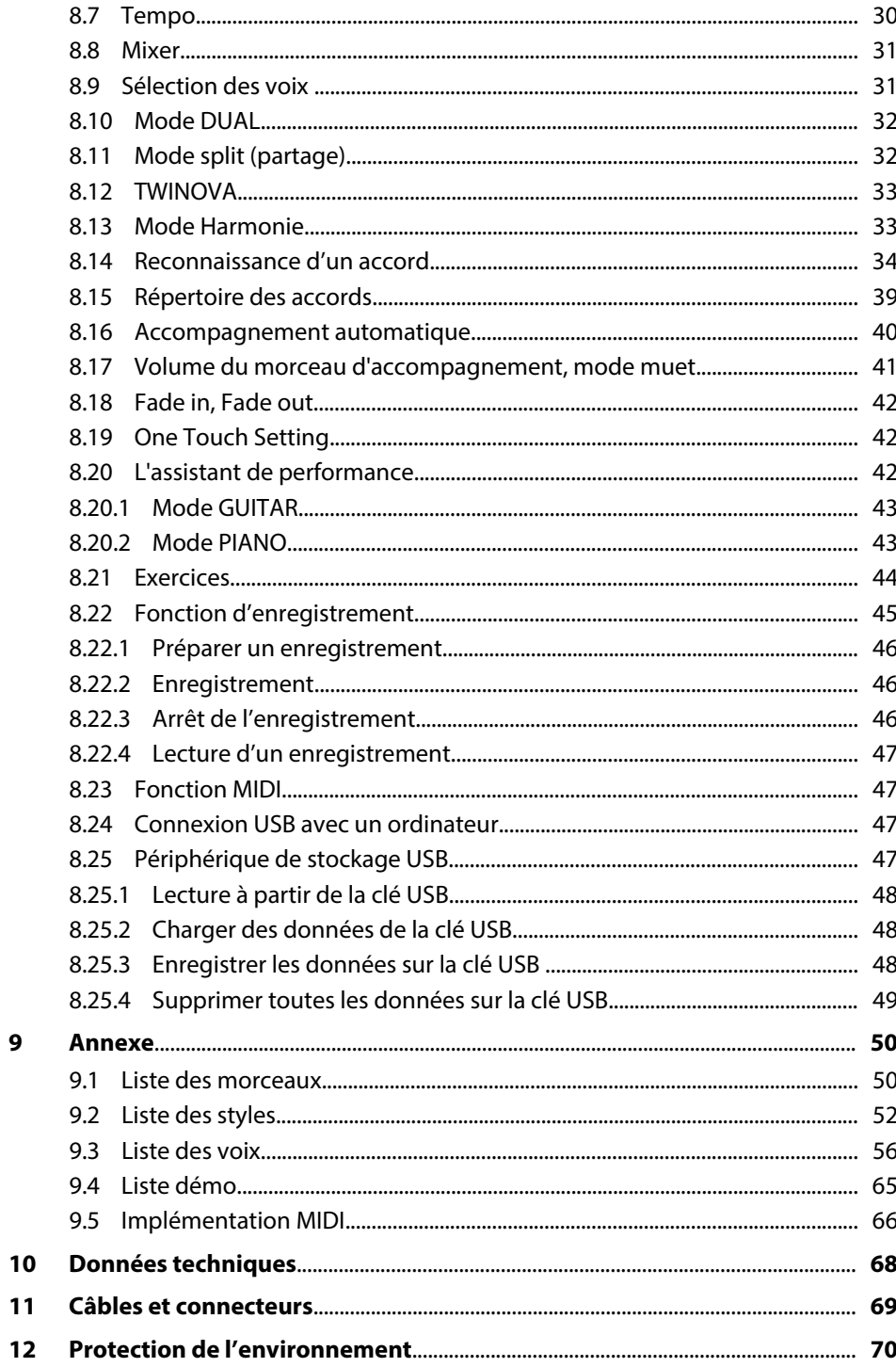

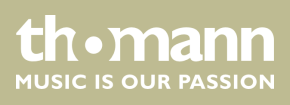

## <span id="page-4-0"></span>**1 Remarques générales**

La présente notice d'utilisation contient des remarques importantes à propos de l'utilisation en toute sécurité de cet appareil. Lisez et respectez les consignes de sécurité et les instructions fournies. Conservez cette notice en vue d'une utilisation ultérieure. Veillez à ce que tous les utilisateurs de l'appareil puissent la consulter. En cas de vente de l'appareil, vous devez impérativement remettre la présente notice à l'ache‐ teur.

Nos produits sont constamment perfectionnés. Toutes les informations sont donc fournies sous réserve de modifications.

## **1.1 Informations complémentaires**

Sur notre site (*www.thomann.de)* vous trouverez beaucoup plus d'informations et de détails sur les points suivants :

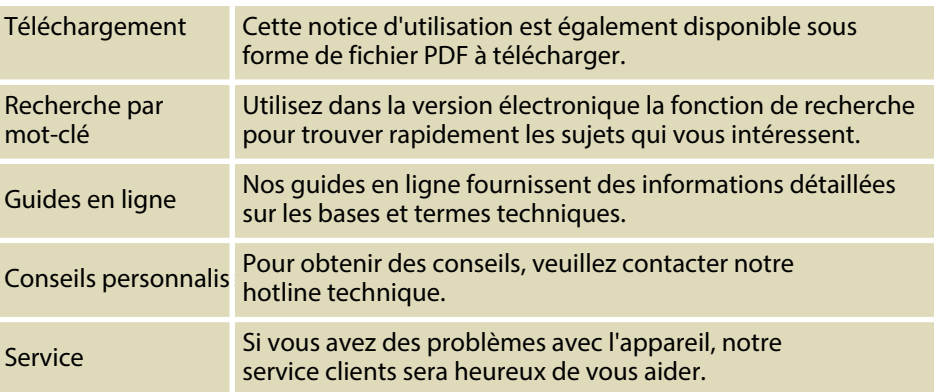

## **1.2 Conventions typographiques**

Cette notice d'utilisation utilise les conventions typographiques suivantes :

Les inscriptions pour les connecteurs et les éléments de commande sont entre crochets et en italique. **Inscriptions**

**Exemples :** bouton *[VOLUME]*, touche *[Mono]*.

**Affichages**

Des textes et des valeurs affichés sur l'appareil sont indiqués par des guillemets et en italique.

**Exemples :** *« ON »* / *« OFF »*

SP 5600

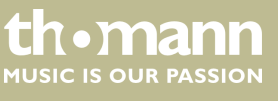

<span id="page-5-0"></span>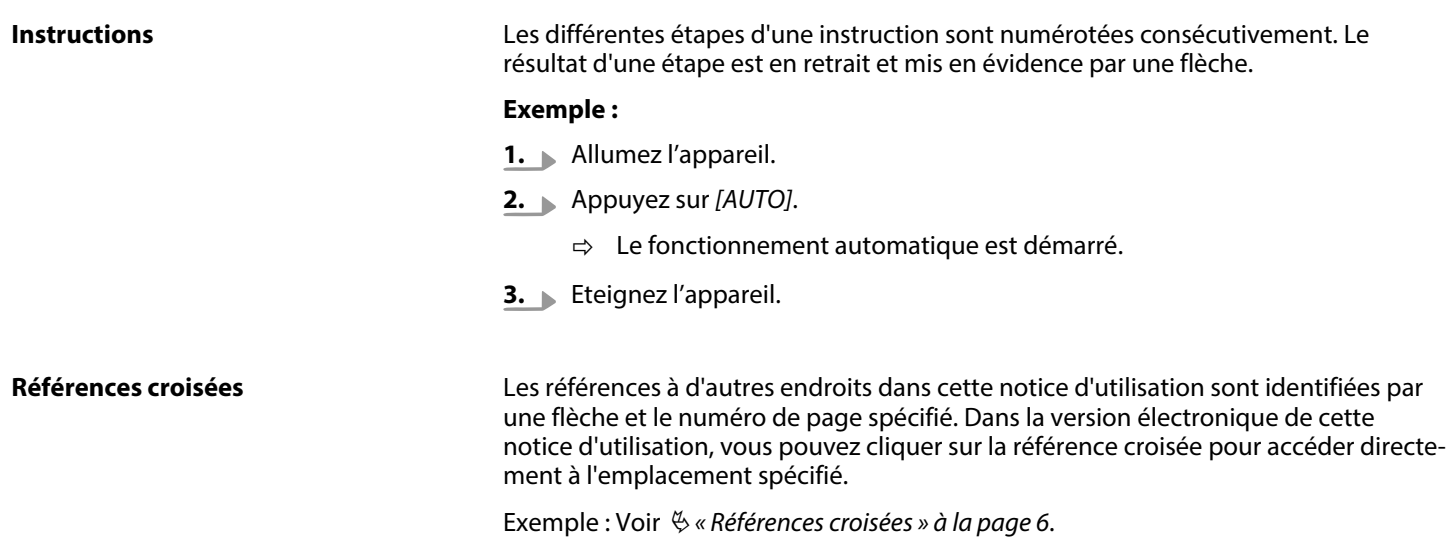

## **1.3 Symboles et mots-indicateurs**

Cette section donne un aperçu de la signification des symboles et mots-indicateurs utilisés dans cette notice d'utilisation.

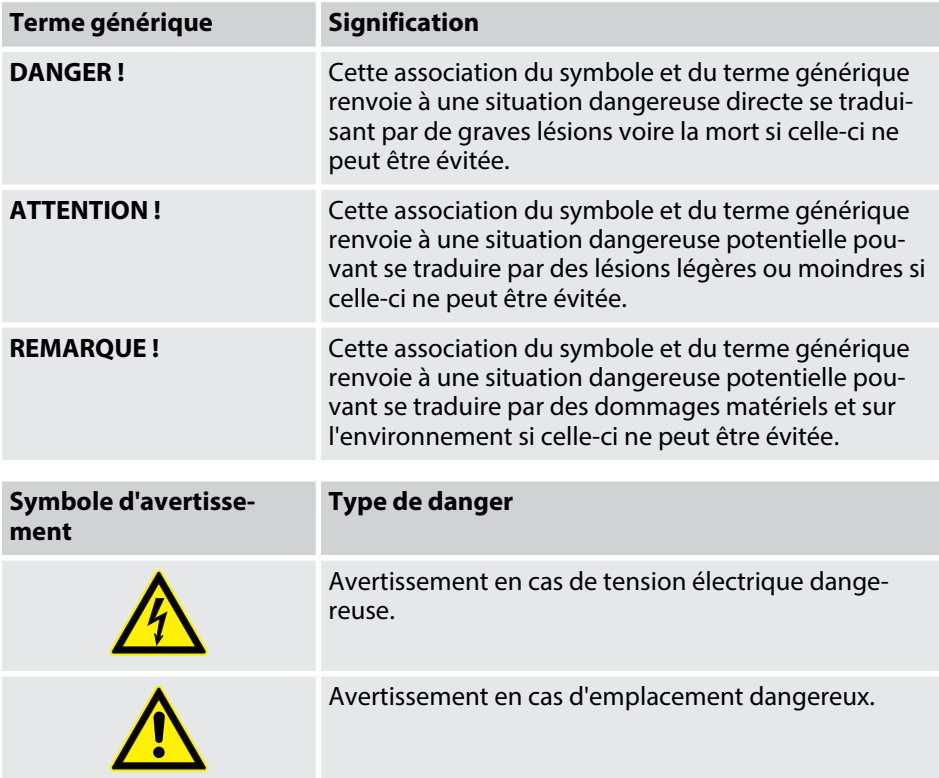

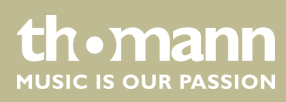

## <span id="page-6-0"></span>**2 Consignes de sécurité**

#### **Utilisation conforme**

Cet appareil est destiné à générer un son électronique par le biais d'un clavier de piano. Utilisez l'appareil uniquement selon l'utilisation prévue, telle que décrite dans cette notice d'utilisation. Toute autre utilisation, de même qu'une utilisation sous d'autres conditions de fonctionnement, sera considérée comme non conforme et peut occasionner des dommages corporels et matériels. Aucune responsabilité ne sera assumée en cas de dommages résultant d'une utilisation non conforme.

L'appareil doit uniquement être utilisé par des personnes en pleine possession de leurs capacités physiques, sensorielles et mentales et disposant des connaissances et de l'expérience requises. Toutes les autres personnes sont uniquement autorisées à utiliser l'appareil sous la surveillance ou la direction d'une personne chargée de leur sécurité.

#### **Sécurité**

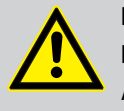

## **DANGER !**

**Dangers pour les enfants**

Assurez-vous d'une élimination correcte des enveloppes en matière plastique et des emballages. Ils ne doivent pas se trouver à proximité de bébés ou de jeunes enfants. Danger d'étouffement !

Veillez à ce que les enfants ne détachent pas de petites pièces de l'appa‐ reil (par exemple des boutons de commande ou similaires). Les enfants pourraient avaler les pièces et s'étouffer.

Ne laissez jamais des enfants seuls utiliser des appareils électriques.

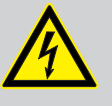

#### **DANGER !**

**Décharge électrique due aux tensions élevées circulant à l'intérieur de l'appareil**

Des pièces sous haute tension sont installées à l'intérieur de l'appareil. Ne démontez jamais les caches de protection.

Les pièces à l'intérieur de l'appareil ne nécessitent aucun entretien de la part de l'utilisateur.

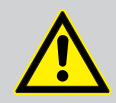

## **ATTENTION !**

## **Risque de traumatismes auditifs**

Lorsque des haut-parleurs ou des casques sont raccordés, l'appareil peut produire un volume sonore susceptible de provoquer des trauma‐ tismes auditifs temporaires ou permanents.

N'utilisez pas l'appareil continuellement à plein volume. Diminuez le volume dès que vous percevez l'apparition d'acouphènes ou de perte auditive.

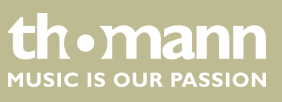

#### **REMARQUE !**

#### **Conditions d'utilisation**

L'appareil est conçu pour une utilisation en intérieur. Pour ne pas l'endommager, n'exposez jamais l'appareil à des liquides ou à l'humi‐ dité. Évitez toute exposition directe au soleil, un encrassement impor‐ tant ainsi que les fortes vibrations.

## **REMARQUE !**

#### **Alimentation électrique externe**

L'appareil est alimenté en électricité à partir d'un bloc d'alimentation externe. Avant de raccorder le bloc d'alimentation externe, contrôlez si la tension indiquée sur le bloc d'alimentation correspond à la tension de votre réseau d'alimentation local et si la prise de courant est équipée d'un disjoncteur différentiel. En cas de non-observation, l'appareil pour‐ rait être endommagé et l'utilisateur risquerait d'être blessé.

Lorsqu'un orage s'annonce ou que l'appareil ne doit pas être utilisé pen‐ dant une période prolongée, débranchez le bloc d'alimentation externe du réseau d'alimentation afin de réduire le risque de décharge élec‐ trique ou d'incendie.

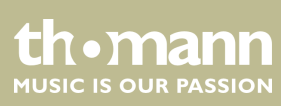

## <span id="page-8-0"></span>**3 Performances**

- $\blacksquare$  88 touches à marteaux
- $\blacksquare$  Écran multifonctions à LED
- Molette Pitch Bend
- $\blacksquare$  Polyphonie 128 voix
- $\Box$  600 voix
- 230 styles programmés, 10 user styles
- 120 songs programmés, 5 user songs
- $\blacksquare$  5 démo songs
- $\blacksquare$  Effets Hall, Chorus et Sustain
- **n** Master EQ
- $\blacksquare$  Séquenceur
- Fonction d'accompagnement et d'enregistrement
- Fonction d'apprentissage avec bibliothèque d'accords
- **Nodes Split et Duo**
- $\blacksquare$  Métronome
- $\blacksquare$  Fonction de transposition
- $\blacksquare$  Haut-parleurs intégrés
- Interface USB
- $\blacksquare$  Déconnexion automatique
- Pupitre, pédale Sustain, support de notes et bloc d'alimentation 12 V fournis

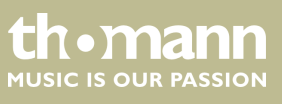

## <span id="page-9-0"></span>**4 Instructions d'assemblage**

Sortez l'appareil de son emballage et vérifiez soigneusement l'absence de tout dom‐ mage avant de l'utiliser. Veuillez conserver l'emballage. Utilisez l'emballage d'origine ou vos propres emballages particulièrement appropriés au transport ou à l'entrepo‐ sage afin de protéger l'appareil des secousses, de la poussière et de l'humidité pen‐ dant le transport et l'entreposage.

Installez l'instrument à l'endroit souhaité.

L'instrument est alimenté par le bloc d'alimentation 12 V fourni. Vérifiez que l'instru‐ ment est éteint avant de le raccorder à l'alimentation électrique, ou éteignez-le, si ce n'est pas le cas.

Tournez le bouton de réglage du volume sur « minimum » dans le sens contraire des aiguilles d'une montre avant de connecter l'appareil à l'alimentation électrique ou à d'autres appareils. pour protéger les haut-parleurs.

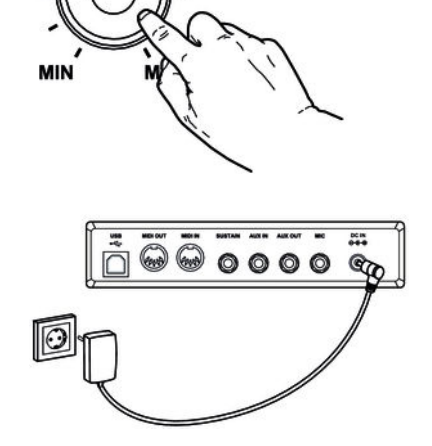

**Alimentation électrique**

**/OLUME** 

Branchez le câble à la sortie du bloc d'alimentation à la prise d'entrée *[DC IN]* à l'ar‐ rière de l'appareil. Branchez ensuite la fiche du câble d'alimentation électrique dans une prise électrique raccordée dans les règles de l'art.

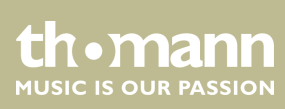

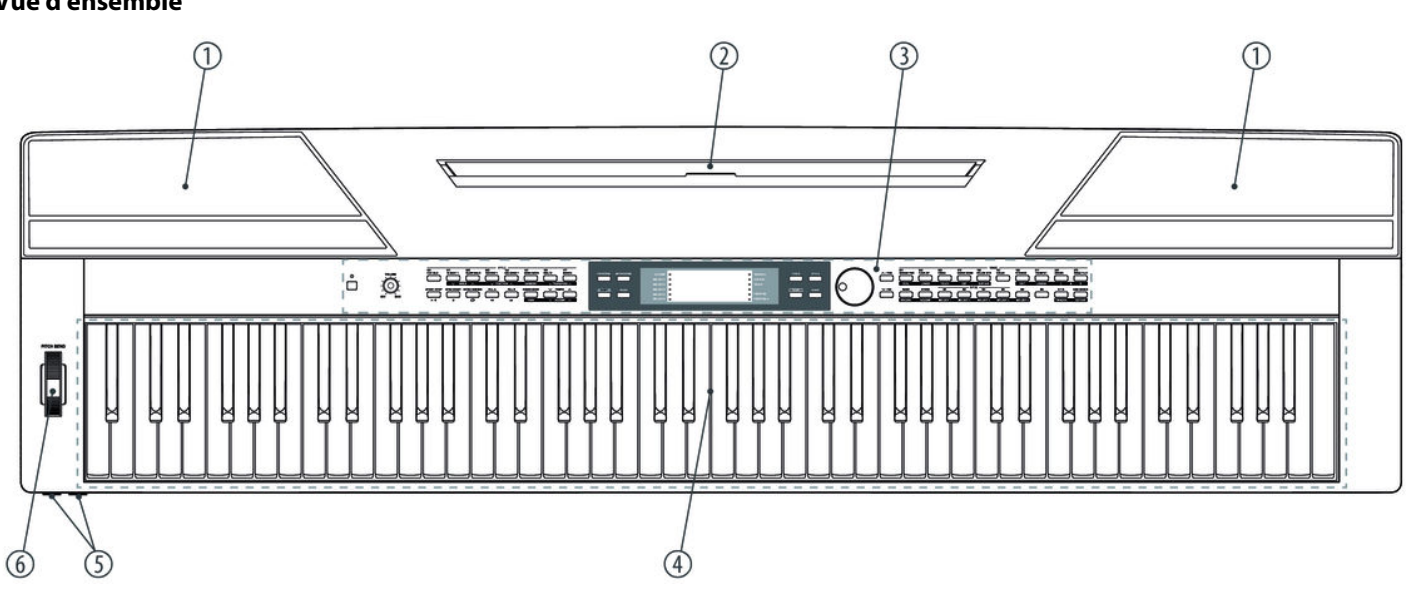

## <span id="page-10-0"></span>**5 Connexions et éléments de commande**

**Vue d'ensemble**

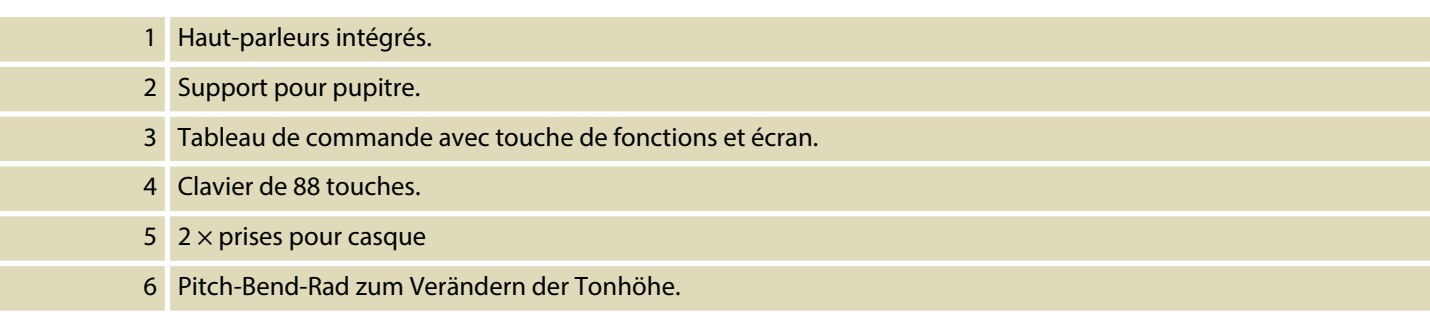

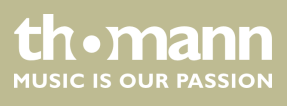

## **Tableau de commande**

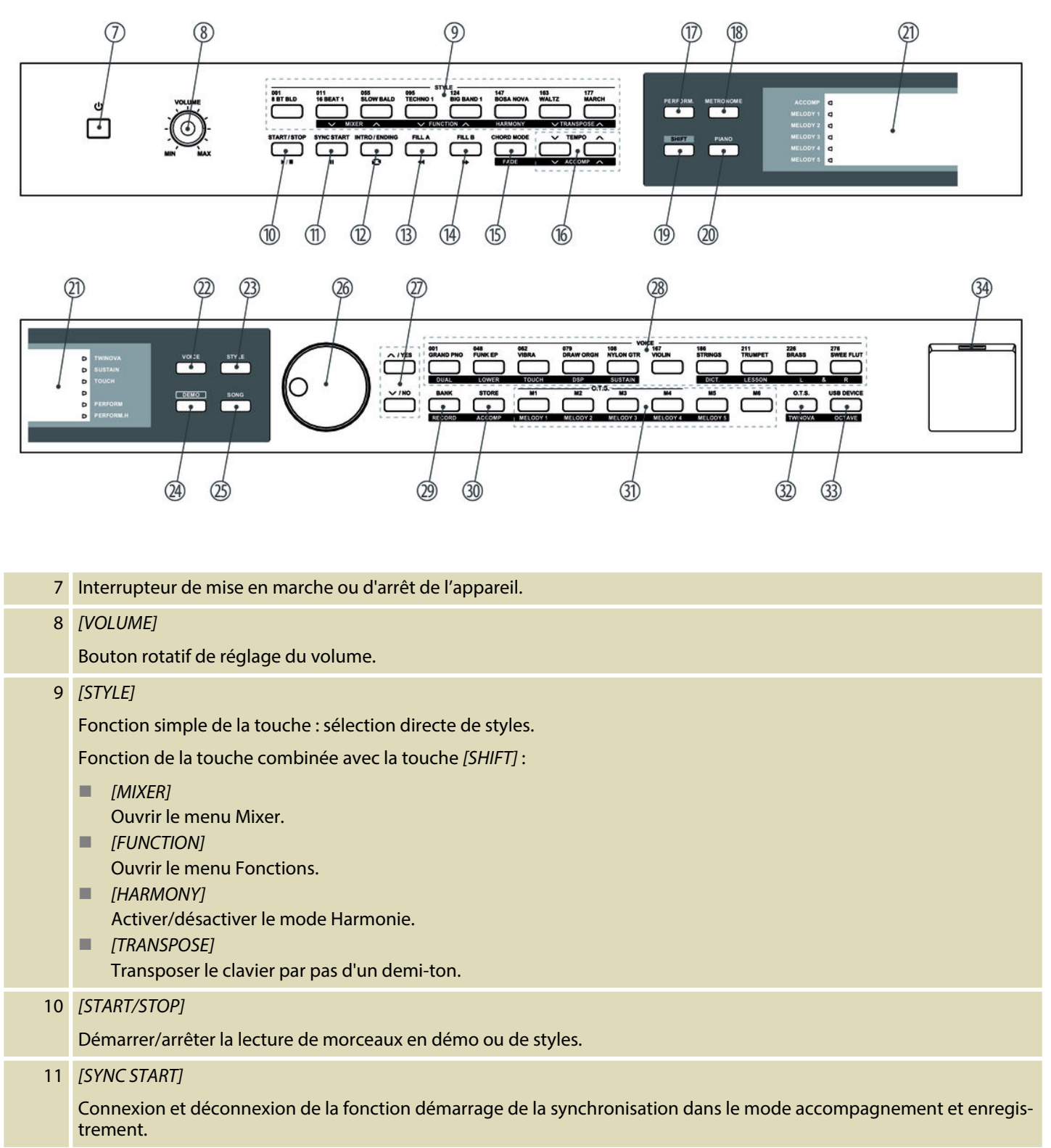

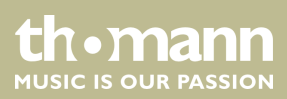

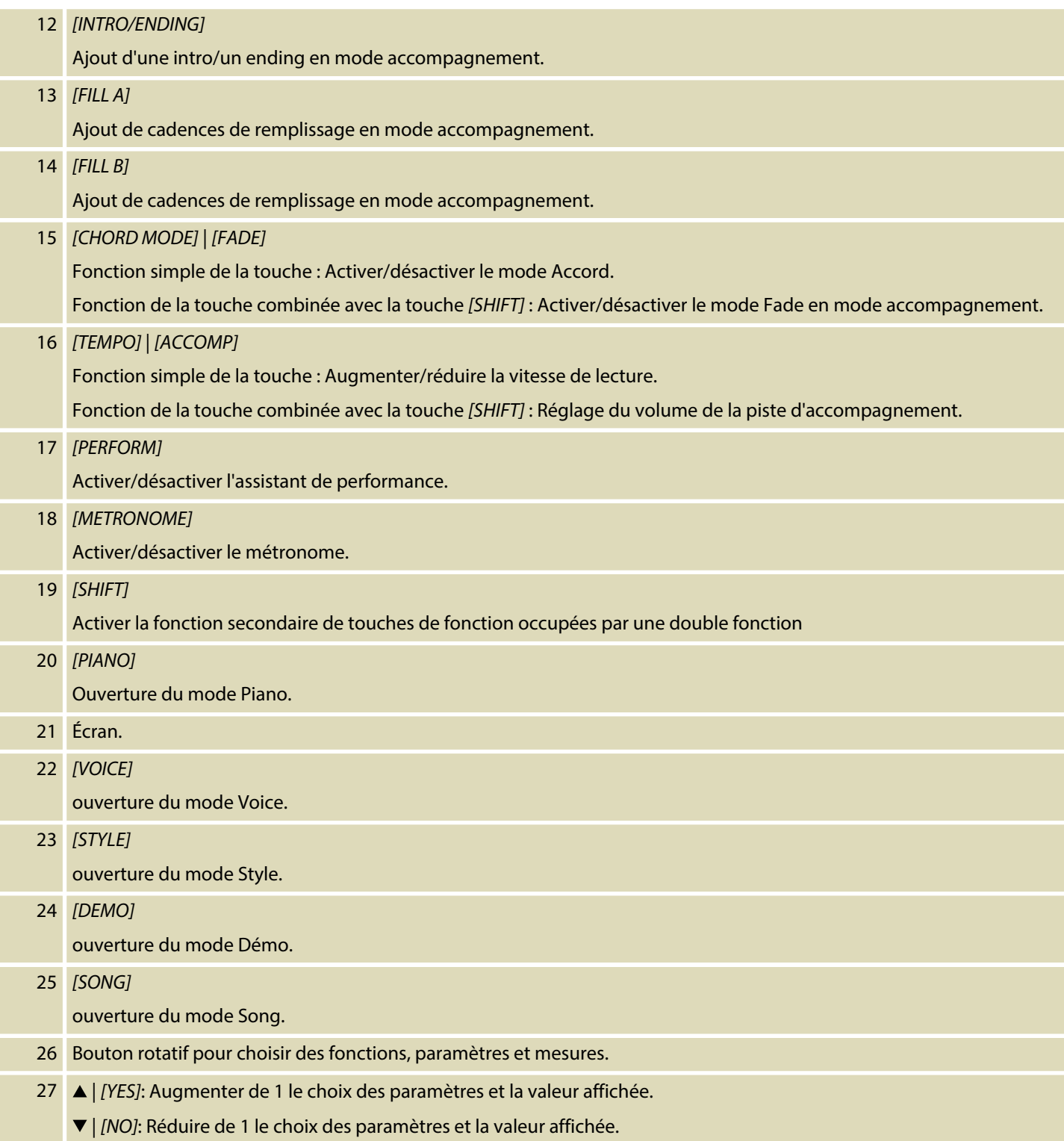

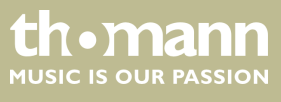

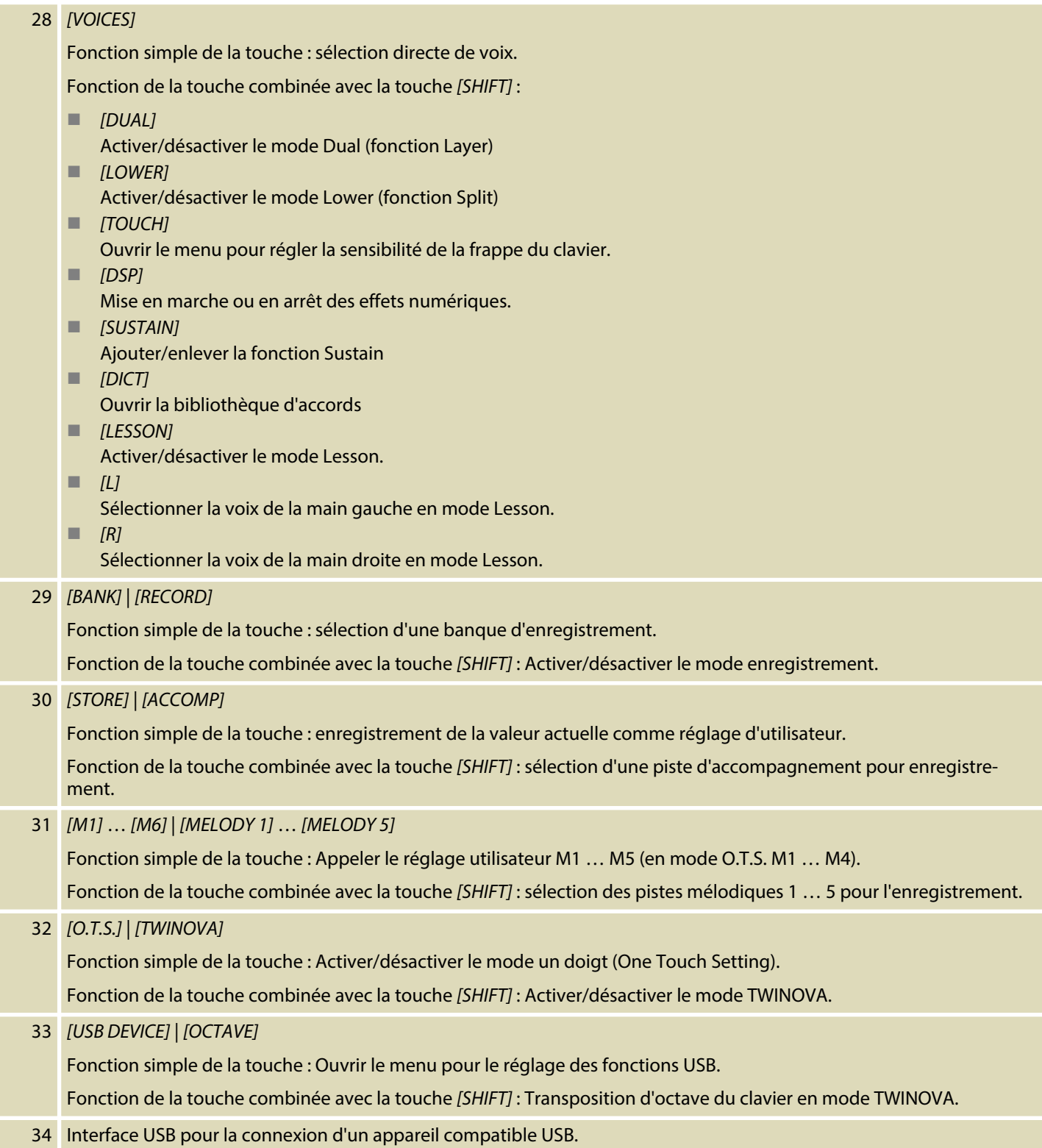

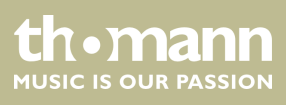

## **Connexions à l'arrière du piano numé‐ rique**

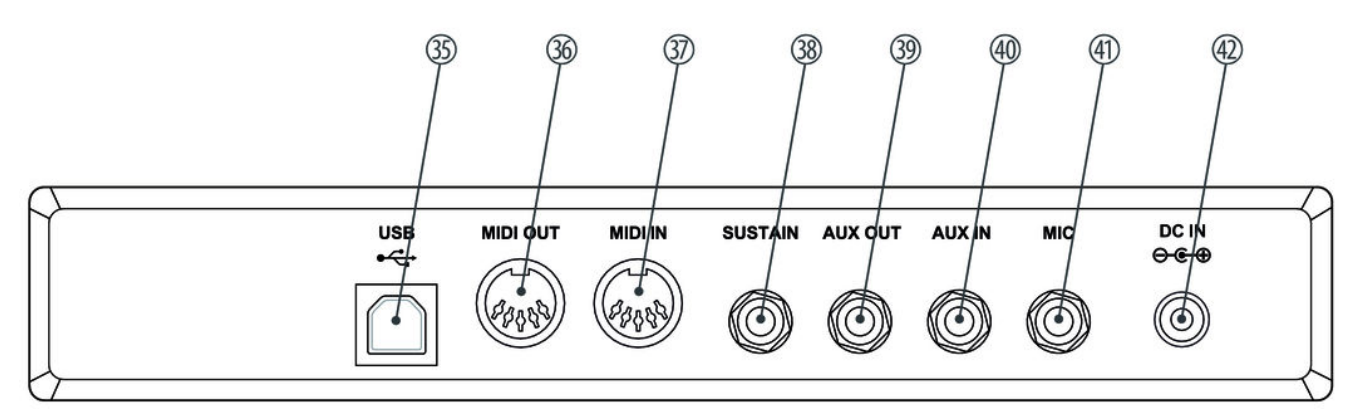

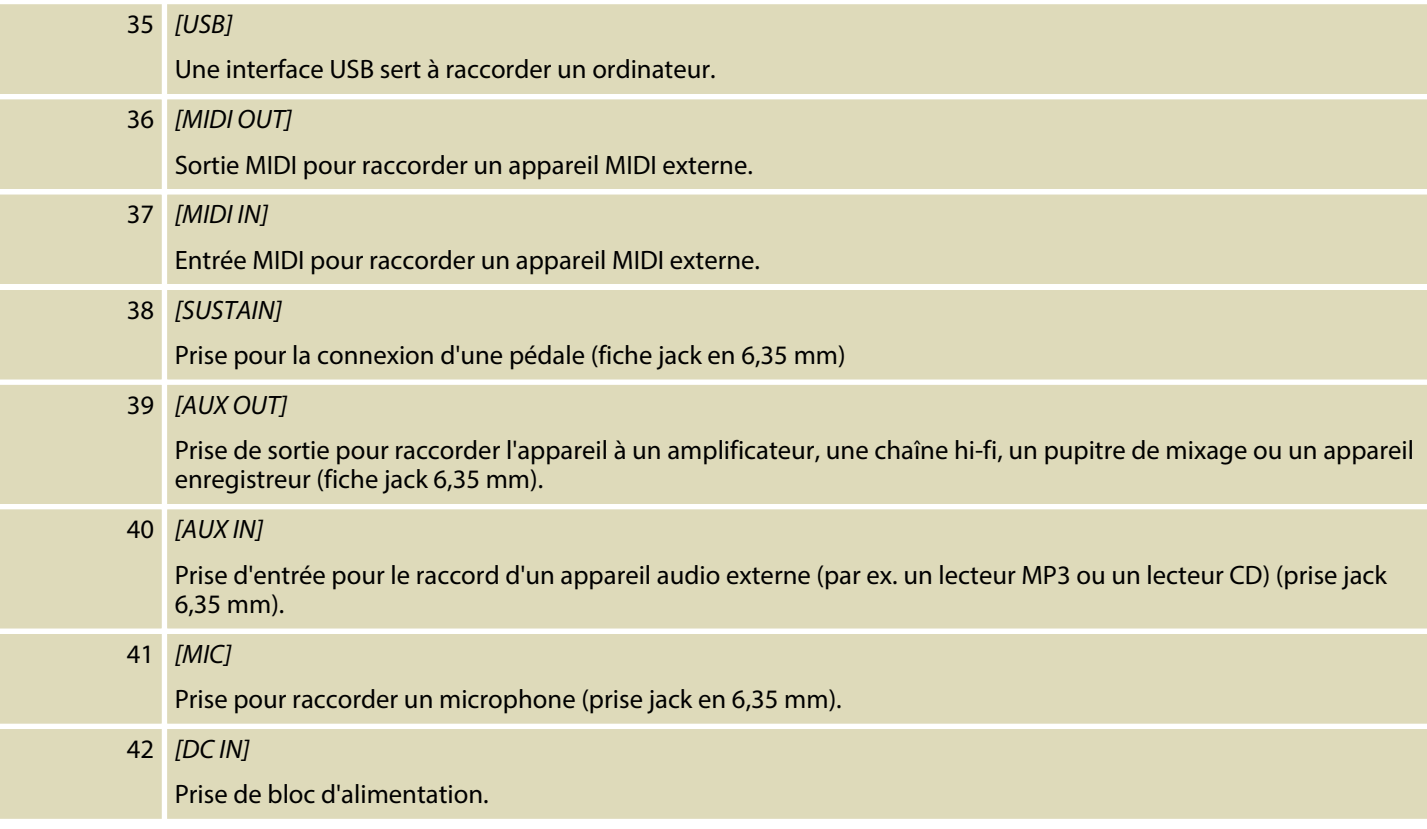

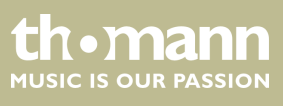

SP 5600

## <span id="page-15-0"></span>**6 Raccordements réalisables**

#### **Casque**

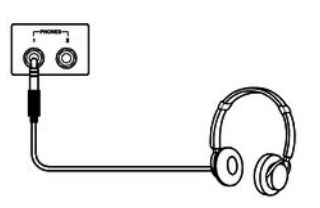

## Vous trouverez les deux prises de casque 1 et 2 à gauche sous le clavier.

Si vous connectez un casque (non fourni) à la sortie 2, les haut-parleurs sont automa‐ tiquement coupés.

Lorsque vous utilisez la sortie 1, vous entendez le son via le casque et les haut-par‐ leurs.

#### **Appareils audio externes via AUX OUT**

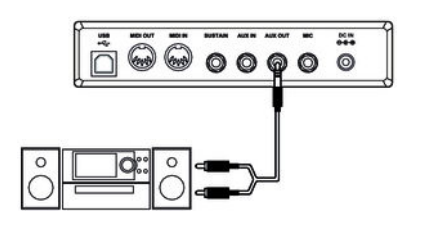

Vous pouvez raccorder le piano numérique à un amplificateur, une chaîne hi-fi, un pupitre de mixage ou un appareil enregistreur via la prise *[LINE OUT]* . Branchez une extrémité du câble audio dans la prise *[AUX OUT]* à l'arrière du piano numérique et l'autre extrémité dans l'entrée de l'appareil audio correspondant.

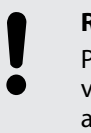

#### **REMARQUE !**

Pour prévenir tout endommagement des haut-parleurs, réglez le volume sonore sur « minimum » avant de connecter d'autres appareils au piano numérique !

#### **Appareils audio externes via AUX IN**

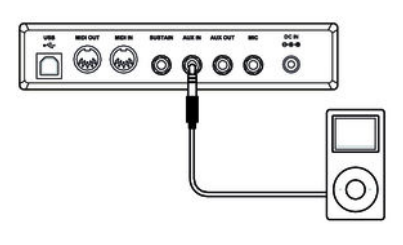

La prise *[AUX IN]* vous permet par exemple de connecter un lecteur CD ou MP3-Player à l'appareil. Ainsi, vous pouvez écouter des morceaux de musique via les haut-par‐ leurs internes et jouer simultanément sur le piano numérique. Branchez une extré‐ mité du câble audio dans la prise *[AUX IN]* à l'arrière du piano numérique et l'autre extrémité dans la sortie de l'appareil audio correspondant.

#### **Raccord d'un ordinateur via port USB**

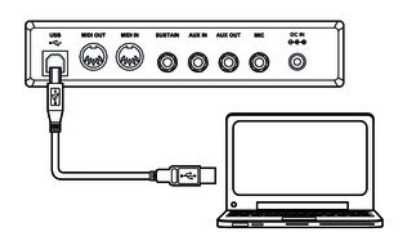

Le port USB permet de raccorder le piano numérique à un PC pour échanger des données. En outre, a lieu par l'intermédiaire de la transmission de fichiers MIDI.

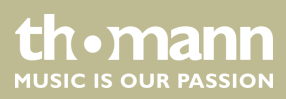

#### **Raccord d'un appareil MIDI via MIDI OUT**

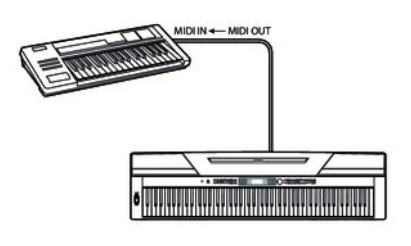

L'interface MIDI permet de transmettre des données MIDI vers un appareil MIDI externe.

**Pédale de sustain**

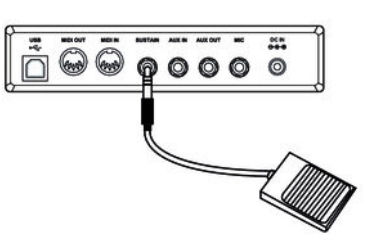

La prise *[SUSTAIN]* permet de raccorder une pédale de sustain à l'appareil.

## **Microphone**

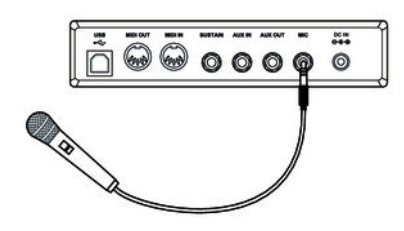

La prise [MIC] située sous l'instrument permettent de raccorder un microphone dynamique au piano numérique.

## **Pédales**

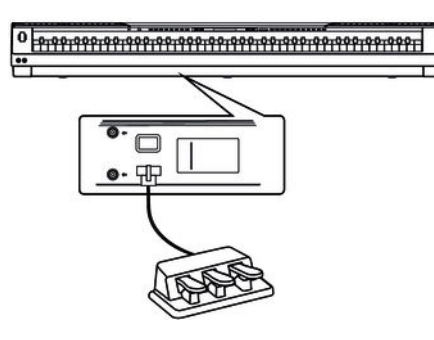

Les prises situées sous l'instrument permettent de raccorder un pédalier de SP-5600 support en bois en option au piano numérique.

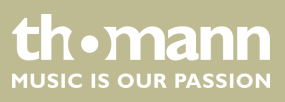

## <span id="page-17-0"></span>**7 Mise en marche/en arrêt et paramétrage du clavier**

## **7.1 Mise en marche/en arrêt du clavier**

Appuyez sur l'interrupteur de marche/arrêt à gauche du panneau de commande pour allumer ou éteindre l'appareil.

> *Si l'écran ne s'allume pas lorsque vous mettez le piano numérique en marche, vérifiez l'alimentation électrique.*

*Si aucun son ne sort des haut-parleurs, il se peut que le volume soit réglé sur le minimum.*

## **7.2 Désactivation automatique**

Le piano numérique s'éteint automatiquement s'il n'est pas utilisé pendant 30 minutes. Pour configurer ou désactiver la déconnexion automatique appuyez *[SHIFT]* un fois et *[FUNCTION]*. La fenêtre de temps peut être déterminé par la suite sur *[YES/NO]*.

Après une déconnexion automatique, appuyez sur l'interrupteur de marche/arrêt à gauche du panneau de commande pour remettre l'appareil en marche.

## **7.3 Réglage du volume**

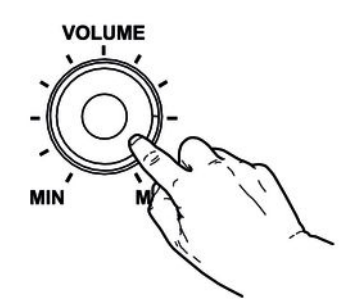

Réglez un niveau de volume agréable pour la lecture et les exercices avec le régleur rotatif *[VOLUME]* . Tournez le régleur dans le sens des aiguilles d'une montre pour augmenter le volume. Tournez-le dans le sens inverse pour diminuer le volume.

## **7.4 Régler la sensibilité de la frappe**

Avec cette fonction, vous pouvez régler la sensibilité du clavier sur quatre niveaux.

- **1.** Appuyez simultanément sur les touches *[SHIFT]* et *[TOUCH]*pour ouvrir le menu de réglage de la sensibilité de la frappe.
- **2.** Réglez la sensibilité de la frappe à l'aide des touches *[YES/+]* et *[NO/]* ou à l'aide du bouton rotatif.
- **3.** Appuyez simultanément sur *[YES/+]* et *[NO/]*pour rétablir le préréglage *« 002 »* .

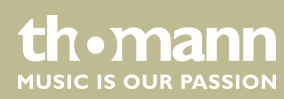

<span id="page-18-0"></span>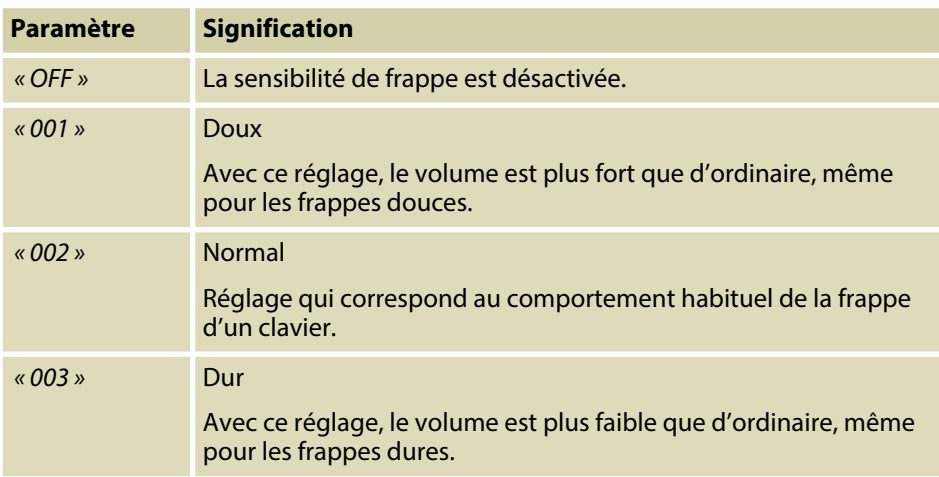

## **7.5 Effet de soustain**

Cette fonction vous permet de régler le clavier avec un sustain général. Lorsque la fonction Sustain est activée, les notes jouées au clavier sonnent plus longuement.

- **1.** Appuyez simultanément sur *[SHIFT]* et *[SUSTAIN]*pour activer l'effet.
- **2.** Appuyez simultanément sur *[SHIFT]* et *[SUSTAIN]*pour désactiver l'effet.

## **7.6 Effets numériques**

La fonction DSP permet de reproduire des effets acoustiques sous différents environ‐ nements.

- **1.** Appuyez simultanément sur *[SHIFT]* et *[SUSTAIN]*pour activer la fonction.
	- ð L'icône *« DSP »* s'affiche à l'écran.
- **2.** Choisissez le réglage souhaité à l'aide des touches *[YES/+]* et *[NO/]* ou à l'aide du bouton rotatif.
- **3.** Appuyez simultanément sur *[SHIFT]* et *[SUSTAIN]*pour déactiver la fonction.
	- ð L'icône *« DSP »* s'éteint.

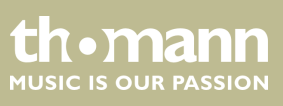

## <span id="page-19-0"></span>**7.7 Configuration du clavier, menu Fonction**

Appuyez simultanément sur les touches *[SHIFT]* et *[FUNCTION]*  $\blacktriangle$  ou *[FUNCTION]*  $\blacktriangledown$ pour ouvrir le menu Fonction. Sélectionnez le sous-menu souhaité à l'aide des tou‐ ches [FUNCTION] ▲ ou [FUNCTION] ▼. Vous pouvez ensuite changer les paramètres à l'aide du bouton rotatif ou des touches *[YES/+]* et *[NO/]* :

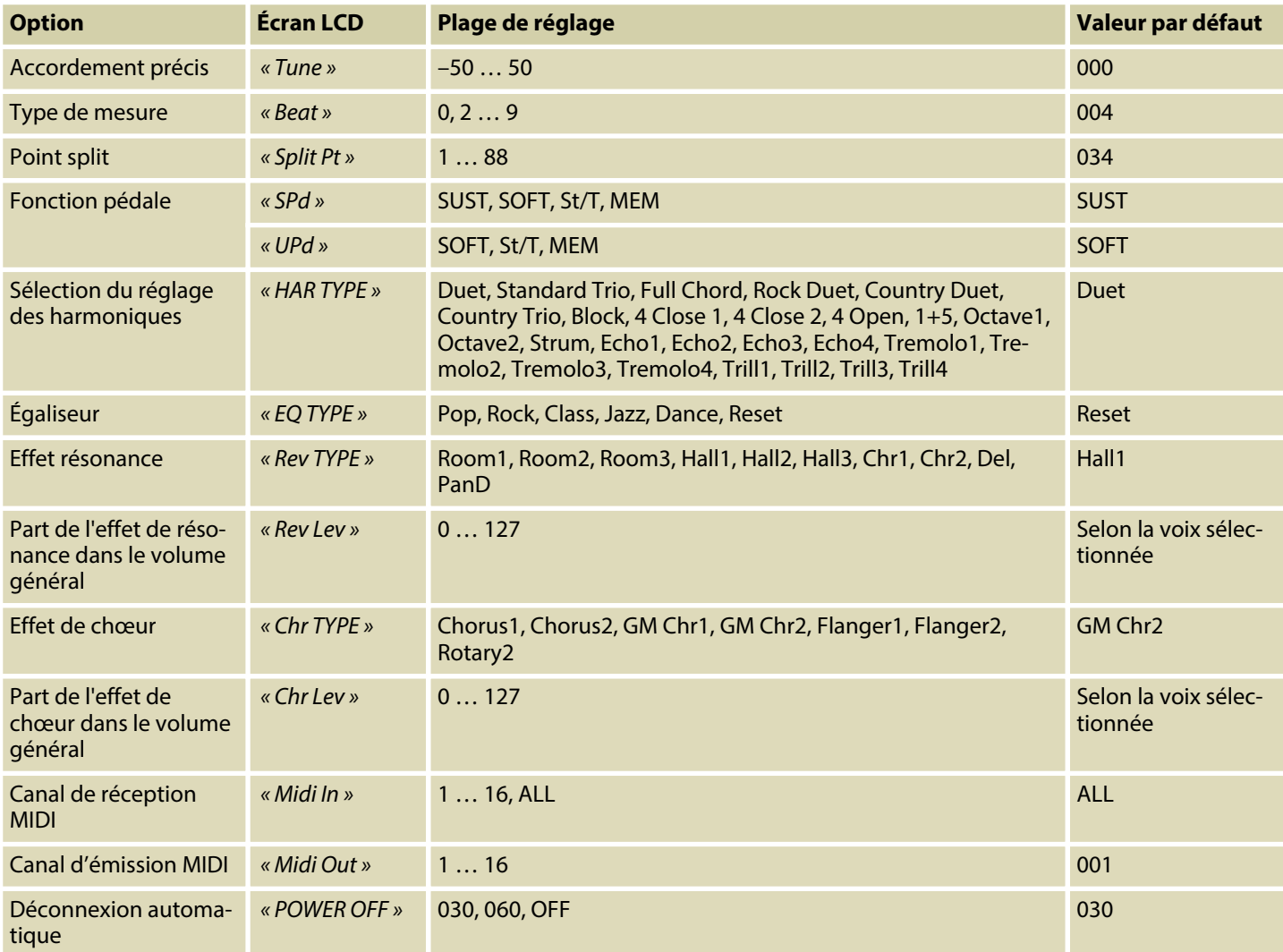

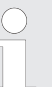

*Après avoir ouvert les paramétrages du menu Fonction, si vous n'appuyez sur aucune touche pendant 5 secondes, ce menu se referme automatique‐ ment.*

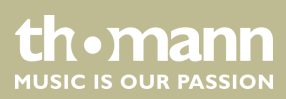

## <span id="page-20-0"></span>**7.7.1 Accordement précis**

Avec cette fonction, vous pouvez accorder par centième tout le clavier du piano.

- **1.** Appuyez sur la touche *[FUNCTION]* ▲ ou *[FUNCTION]* ▼ pour passer dans le menu *« Tune »* . La valeur actuellement activée s'affiche sur l'écran.
- **2.** Réglez l'accordage à l'aide des touches *[YES/+]* et *[NO/]* ou à l'aide du bouton rotatif dans une plage de –50 bis +50 centièmes. La mesure est incrémentée de 1 centième à chaque appui sur la touche.
- **3.** En appuyant simultanément sur les touches *[YES/+]* et *[NO/]*, vous rétablissez l'accordage à sa valeur par défaut (001).

## **7.7.2 Type de mesure**

Avec cette fonction, vous pouvez définir les temps selon une plage de 0 à 9.

- **1.** Appuyez sur la touche *[FUNCTION]* ▲ ou *[FUNCTION]* ▼ pour passer dans le menu *« Beat »* . La valeur actuellement activée s'affiche sur l'écran.
- **2.** Réglez la sensibilité du tempo à l'aide des touches *[YES/+]* et *[NO/]* ou à l'aide du bouton rotatif.
- **3.** En appuyant simultanément sur les touches *[YES/+]* et *[NO/]*, vous rétablissez le tempo à sa valeur par défaut *« 004 »* .

## **7.7.3 Point Split**

Cette fonction vous permet de choisir un point à partir duquel le clavier est réparti en deux parties.

- **1.** ▶ Appuyez sur la touche *[FUNCTION]* ▲ ou *[FUNCTION]* ▼ pour passer dans le menu *« Split »* . La valeur actuellement activée s'affiche sur l'écran.
- **2.** Déterminez le point Split souhaité à l'aide des touches *[YES/+]* et *[NO/]* ou à l'aide du bouton rotatif. Les touches à droite de ce point constituent la partie de la main droite, l'autre celle de la main gauche (partie accords).
- **3.** Appuyez simultanément sur les touches *[YES/+]* et *[NO/]*pour rétablir le point Split à sa valeur par défaut *« F#3 »* / 034.
	- *En mode TWINOVA, le point Split se situe en standard sur E3 (32) et peut être réglé uniquement entre C3 et C6 (28 à 64) selon les souhaits de l'utilisateur.*

## <span id="page-21-0"></span>**7.7.4 Fonction pédale**

Cette fonction permet d'assigner une fonction à la pédale.

**1.** Avec *[FUNCTION]* ▲ ou *[FUNCTION]* ▼, passez dans un des menus *« SPd »* (Sustain) ou *« UPd »* (Soft). La valeur actuellement activée s'affiche sur l'écran.

**2.** Choisissez la fonction de pédale souhaitée à l'aide des touches *[YES/+]* et *[NO/]* ou à l'aide du bouton rotatif :

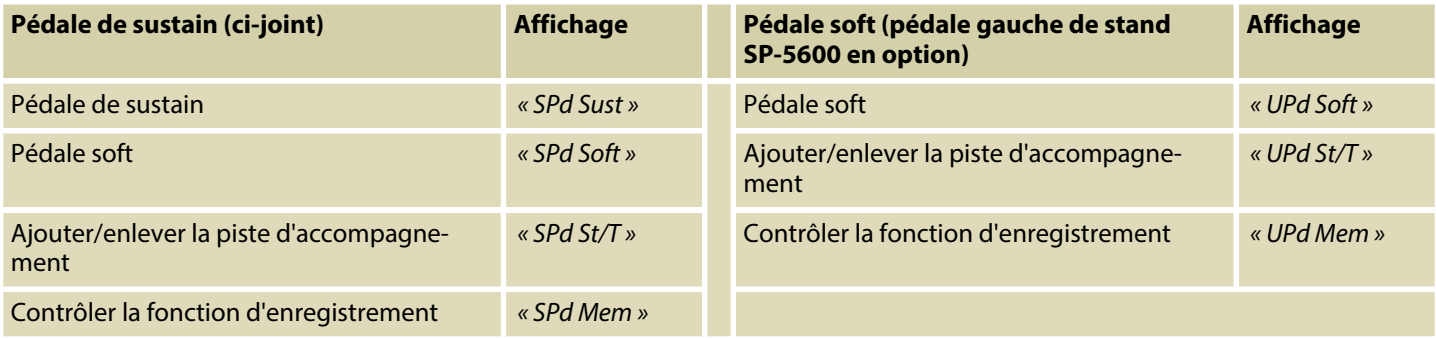

**3.** En appuyant simultanément sur les touches *[YES/+]* et *[NO/]*, vous rétablissez la valeur par défaut de la pédale *« Soft »* ou *« Sust »* .

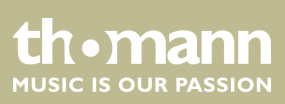

## <span id="page-22-0"></span>**7.7.5 Sélection du réglage des harmoniques**

Avec cette fonctionnalité, vous pouvez sélectionner une harmonie particulière.

- **1.** Appuyez sur la touche *[FUNCTION]* ▲ ou *[FUNCTION]* ▼ pour passer dans le menu *« HAR TYPE »* . La valeur actuellement activée s'affiche sur l'écran.
- **2.** Choisissez le réglage souhaité à l'aide des touches *[YES/+]* et *[NO/]* ou à l'aide du bouton rotatif.
	- n *« Duet »*
	- n *« Standard Trio »*
	- n *« Full Chord »*
	- n *« Rock Duet »*
	- n *« Country Duet »*
	- n *« Country Trio »*
	- n *« Block »*
	- n *« 4 Close 1 »*
	- n *« 4 Close 2 »*
	- « 4 Open, 1+5 »
	- n *« Octave1 »*
	- n *« Octave2 »*
	- n *« Strum »*
	- n *« Echo1 »*
	- n *« Echo2 »*
	- n *« Echo3 »*
	- n *« Echo4 »*
	- n *« Tremolo1 »*
	- n *« Tremolo2 »*
	- n *« Tremolo3 »*
	- « Tremolo4 »
	- n *« Trill1 »*
	- n *« Trill2 »*
	- n *« Trill3 »*
	- n *« Trill4 »*
- **3.** Appuyez simultanément sur touches *[YES/+]* et *[NO/]*pour charger la valeur par défaut *« Duet »* .

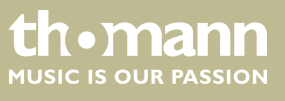

## <span id="page-23-0"></span>**7.7.6 Égaliseur**

Avec cette fonctionnalité, vous pouvez sélectionner un timbre particulier.

- **1.** Appuyez sur la touche *[FUNCTION]* ▲ ou *[FUNCTION]* ▼ pour passer dans le menu *[EQ TYPE]*. La valeur actuellement activée s'affiche sur l'écran.
- **2.** Choisissez le réglage souhaité à l'aide des touches *[YES/+]* et *[NO/]* ou à l'aide du bouton rotatif :
	- n *« Pop »*
	- n *« Rock »*
	- n *« Class »*
	- n *« Jazz »*
	- n *« Dance »*
	- n *« Reset »*
- **3.** Appuyez simultanément sur touches *[YES/+]* et *[NO/]*pour charger la valeur par défaut *« Reset »* (EQ désactivé).

## **7.7.7 Effet résonance**

Cette fonction vous permet de désactiver l'effet résonance et de sélectionner le type d'effet.

- **1.** Appuyez sur la touche *[FUNCTION]* ▲ ou *[FUNCTION]* ▼ pour passer dans le menu *« Rev TYPE »* . La valeur actuellement activée s'affiche sur l'écran.
- **2.** Choisissez le réglage souhaité à l'aide des touches *[YES/+]* et *[NO/]* ou à l'aide du bouton rotatif.
	- n *« Room1 »*
	- n *« Room2 »*
	- n *« Room3 »*
	- n *« Hall1 »*
	- n *« Hall2 »*
	- n *« Hall3 »*
	- n *« Chr1 »*
	- n *« Chr2 »*
	- n *« Del »*
	- n *« PanD »*
- **3.** Appuyez simultanément sur touches *[YES/+]* et *[NO/]*pour charger la valeur par défaut *« Hall1 »* .

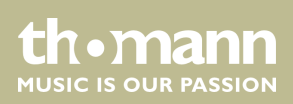

## <span id="page-24-0"></span>**7.7.8 Part de l'effet de résonance dans le volume général.**

Cette fonction permet de définir la part de l'effet de résonance dans le volume général dans une plage de 0 à 127.

- **1.** Appuyez sur la touche *[FUNCTION]* ▲ ou *[FUNCTION]* ▼ pour passer dans le menu *« RevLev »* . La valeur actuellement activée s'affiche sur l'écran.
- **2.** Réglez la part de l'effet du volume général à l'aide des touches *[YES/+]* et *[NO/]* ou à l'aide du bouton rotatif.
- **3.** Appuyez simultanément sur les touches *[YES/+]* et *[NO/]*pour rétablir la valeur de défaut de la partie de l'effet dans le volume général (en fonction de la voix sélectionnée).

## **7.7.9 Effet de chœur**

Cette fonction vous permet de désactiver l'effet chœur et de sélectionner le type d'effet.

- **1.** ▶ Appuyez sur la touche *[FUNCTION]* ▲ ou *[FUNCTION]* ▼ pour passer dans le menu *« Chr TYPE »* . La valeur actuellement activée s'affiche sur l'écran.
- **2.** Choisissez le réglage souhaité à l'aide des touches *[YES/+]* et *[NO/]* ou à l'aide du bouton rotatif.
	- n *« Chorus1 »*
	- n *« Chorus2 »*
	- n *« GM Chorus1 »*
	- n *« GM Chorus2 »*
	- n *« Flanger1 »*
	- n *« Flanger2 »*
	- n *« Rotary1 »*
	- n *« Rotary2 »*
- **3.** Appuyez simultanément sur touches *[YES/+]* et *[NO/]*pour charger la valeur par défaut *« GM Chorus2 »* .

## **7.7.10 Part de l'effet de chœur dans le volume général**

Cette fonction permet de définir la part de l'effet de chœur dans le volume général dans une plage de 0 à 127.

- **1.** Appuyez sur la touche *[FUNCTION]* ▲ ou *[FUNCTION]* ▼ pour passer dans le menu *« ChrLev »* . La valeur actuellement activée s'affiche sur l'écran.
- **2.** Réglez la part de l'effet du volume général à l'aide des touches *[YES/+]* et *[NO/–]* ou à l'aide du bouton rotatif.
- **3.** Appuyez simultanément sur les touches *[YES/+]* et *[NO/]*pour rétablir la valeur de défaut de la partie de l'effet dans le volume général (dépendant de la voix sélectionnée).

## <span id="page-25-0"></span>**7.7.11 Canal de réception MIDI**

Cette fonction permet de déterminer le canal par lequel le clavier reçoit des informa‐ tions MIDI d'autres appareils.

- **1.** Appuyez sur la touche *[FUNCTION]* ▲ ou *[FUNCTION]* ▼ pour passer dans le menu *« Midi In »* . La valeur actuellement activée s'affiche sur l'écran.
- **2.** Déterminez le canal de réception MIDI souhaité à l'aide des touches *[YES/+]* et *[NO/]* ou à l'aide du bouton rotatif.
- **3.** En appuyant simultanément sur les touches *[YES/+]* et *[NO/]*, vous rétablissez le réglage de sélection du canal à sa valeur par défaut *« ALL »* .

## **7.7.12 Canal d'émission MIDI**

Cette fonction permet de déterminer le canal par lequel le clavier transmet des infor‐ mations MIDI à d'autres appareils.

- **1.** Appuyez sur la touche *[FUNCTION]* ▲ ou *[FUNCTION]* ▼ pour passer dans le menu *« Midi Out »* . La valeur actuellement activée s'affiche sur l'écran.
- **2.** Déterminez le canal de transmission MIDI souhaité à l'aide des touches *[YES/+]* et *[NO/]* ou à l'aide du bouton rotatif.
- **3.** En appuyant simultanément sur les touches *[YES/+]* et *[NO/]*, vous rétablissez le réglage de sélection du canal à sa valeur par défaut *« 001 »* .

## **7.7.13 Désactivation automatique**

Cette fonction permet d'activer ou de désactiver la déconnexion automatique du cla‐ vier et de déterminer la durée de non-utilisation après laquelle le clavier s'éteint.

- **1.** Appuyez sur la touche *[FUNCTION]* ▲ ou *[FUNCTION]* ▼ pour passer dans le menu *« Power Off »* . La valeur actuellement activée s'affiche sur l'écran.
- **2.** Les touches *[YES/+]* et *[NO/]* ainsi que le bouton rotatif permettent de sélec‐ tionner une des options suivantes :
	- *« 030 »* (déconnexion automatique après 30 minutes)
	- *« 060 »* (déconnexion automatique après 60 minutes)
	- « *OFF* » (déconnexion automatique désactivée).
- **3.** Appuyez simultanément sur *[YES]* et *[NO]*pour activer le préréglage *« 030 »* .

## **7.8 Enregistrement/sauvegarde des paramètres utilisateur**

- **1.** Appuyez sur la touche *[BANK]*. L'écran affiche la banque d'enregistrement der‐ nièrement définie.
- **2.** ▶ Appuyez encore une fois sur [BANK] et déterminez le registre de mémoire souhaité 1 … 8.

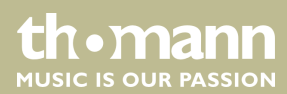

- <span id="page-26-0"></span>**3.** Maintenez la touche *[STORE]* enfoncée et appuyez simultanément sur l'une des touches *[M1]* à *[M6]*. Les réglages actuels sont enregistrés sur l'emplacement de mémoire correspondant (M1 à M6). Sachez que les données enregistrées auparavant seront alors effacées.
- **4.** Appuyez sur l'une des touches *[M1]* à *[M6]*. Les réglages enregistrés sont chargés à partir de la mémoire correspondante et remplacent les réglages actuels.

*Aucun réglage ne peut être chargé depuis la mémoire de l'appareil en mode O.T.S.*

## **7.9 Réinitialiser les réglages utilisateur**

Procédez comme suit pour réinitialiser les réglages utilisateur :

- **1.** Éteignez le piano numérique.
- **2.** Lors du redémarrage, maintenez les touches *[STORE]* et *[M1]* enfoncées.
	- $\Rightarrow$  Tous les réglages utilisateur seront réinitialisés sans question de sécurité.

## **7.10 Effacement des enregistrements mémorisés**

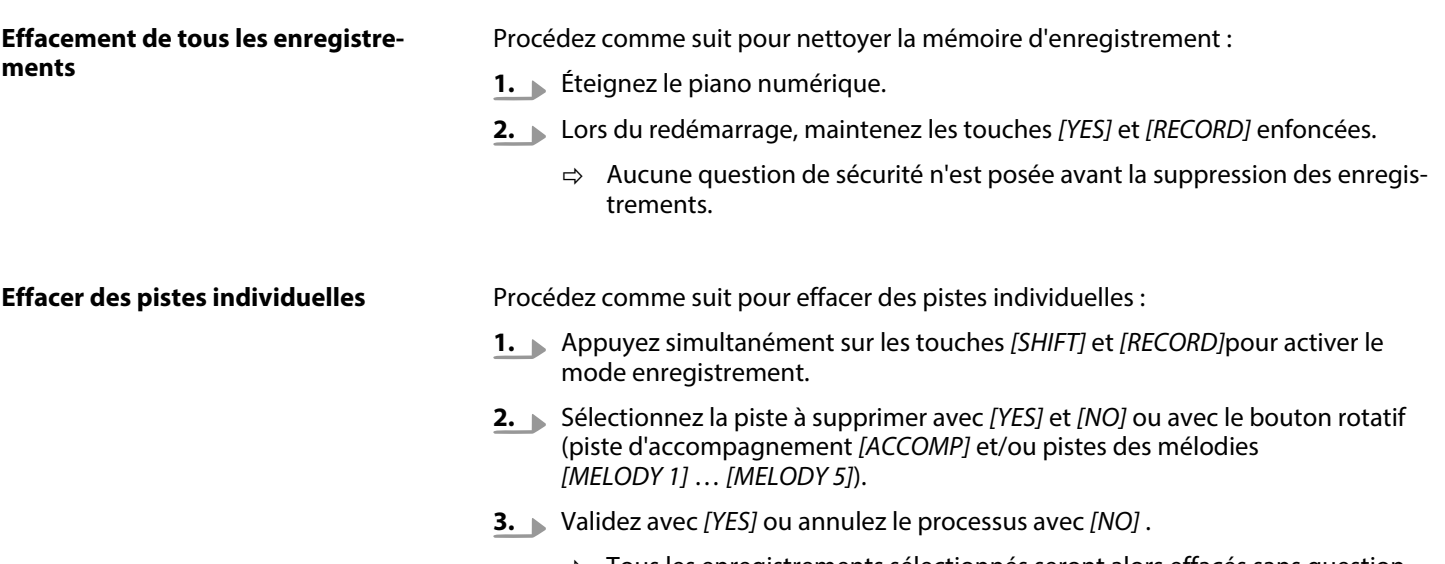

 $\Rightarrow$  Tous les enregistrements sélectionnés seront alors effacés sans question de sécurité.

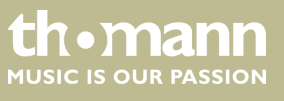

## <span id="page-27-0"></span>**7.11 Réinitialisation aux valeurs d'usine**

Procédez comme suit pour remettre les réglages aux valeurs d'usine :

- **1.** Éteignez le piano numérique.
- **2.** Lors du redémarrage, maintenez les touches *[YES]* et *[NO]* enfoncées.
	- $\Rightarrow$  Tous les morceaux et réglages de l'utilisateur peuvent être supprimés ou réinitialisés sans question de sécurité. L'écran affiche *« Loading ! »* .

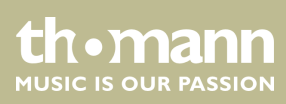

## <span id="page-28-0"></span>**8 Utilisation**

## **8.1 Mode piano**

Appuyez sur *[PIANO]*pour activer le mode Piano. Tout le clavier sonne avec une voix de piano normale.

## **8.2 Transposition**

Cette fonction vous permet d'ajuster la hauteur du ton du clavier en 12 demi-tons vers le haut ou le bas.

- **1.** Appuyez simultanément sur *[SHIFT]* et sur une des touches *[TRANSPOSE]*.
	- ð L'écran affiche *« Transpos »* .
- **2.** Utilisez les touches *[TRANSPOSE]*, les touches *[YES]* et *[NO]* ou le bouton rotatif pour régler la hauteur du son du clavier.
- **3.** Appuyez simultanément sur les touches *[TRANSPOSE]*ou les touches *[YES]* und *[NO]*, pour restaurer les préréglages (pas de transposition).

## **8.3 Lecture des séquences de démonstration**

Les séquences en démo enregistrées dans l'appareil font entendre la sonorité et l'étendue des hauteurs de son de l'instrument.

- **1.** Appuyez sur *[DEMO]*pour démarrer la lecture des séquences démo en boucle.
- **2.** Avec / *[YES]* et / *[NO]* , commutez à volonté entre cinq séquences démo (voir Ä *[Chapitre 9.4 « Liste démo » à la page 65](#page-64-0)*).
- **3.** Appuyez une nouvelle fois sur *[DEMO]* ou *[START/STOP]*pour terminer la lecture des séquences démo.

## **8.4 Jouer des styles**

Les styles stockés dans l'appareil sont utilisés pour accompagner votre propre jeu lors de représentations, d'exercices et d'enregistrements.

- **1.** Appuyez sur *[STYLE]*pour activer le mode Style.
- **2.** Utilisez les touches *[YES]* et / *[NO]*, le bouton rotatif ou une autre touche de sélection directe pour activer le style souhaité directement (voir  $\frac{1}{2}$  [Chapitre 9.2](#page-51-0) *[« Liste des styles » à la page 52](#page-51-0)*).
- **3.** Appuyez sur *[START/STOP]*, pour démarrer et arrêter la lecture du style.

**th** • mann MUSIC IS OUR PASSION

## <span id="page-29-0"></span>**8.5 Jouer les morceaux**

L'instrument propose une sélection de 120 morceaux pour l'accompagnement pen‐ dant les représentations, l'exercice et l'enregistrement. En plus, vous disposez de cinq pistes supplémentaires pour vos propres enregistrements.

- **1.** Appuyez sur *[SONG]*pour démarrer la lecture en boucle des morceaux.
- **2.** Avec / *[YES]* et / *[NO]* , passez à volonté d'un song enregistré à l'autre (voir Ä *[Chapitre 9.1 « Liste des morceaux » à la page 50](#page-49-0)*).
- **3.** Appuyez sur *[START/STOP]*, pour démarrer et arrêter la lecture du morceau.
- **4.** Appuyez sur *[STYLE]* ou *[VOICE]*, pour quitter le mode Song.

## **8.6 Métronome**

- **1.** Appuyez sur la touche *[METRONOME]*pour mettre en marche ou arrêter le métronome.
- **2.** Réglez le tempo souhaité avec les deux touches de fonction *[TEMPO]* .
- **3.** Réglez le tempo désiré dans le menu Fonction, voir Ä *[Chapitre 7.7.2 « Type de](#page-20-0) [mesure » à la page 21](#page-20-0)*.

*Le métronome est toujours synchronisé avec le style en cours de lecture.*

## **8.7 Tempo**

Des informations particulières relatives au tempo accompagnent tous les morceaux, styles et voix préprogrammés, de même que la fonction métronome. Ces valeurs pré‐ réglées peuvent être adaptées à tout moment.

- **1.** Pendant la lecture ou pendant que le métronome fonctionne, appuyez sur les deux touches de fonction *[TEMPO]* pour régler le tempo dans une plage de réglage de *« 30 »* … *« 280 »* .
- **2.** Appuyez simultanément sur les touches de fonction *[TEMPO]*pour rétablir le tempo à chaque valeur préréglée par défaut.

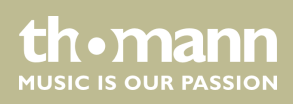

## <span id="page-30-0"></span>**8.8 Mixer**

Ce menu sert à régler le volume des différents éléments de style.

- **1.** Appuyez simultanément sur *[SHIFT]* et sur l'une des deux touches de fonction *[MIXER]*pour ouvrir le menu Mixer. L'écran affiche l'option sélectionnée en der‐ nier, p. ex. *« Rhythm\_s »* et le dernier réglage.
- **2.** Réglez le volume à l'aide des touches *[+/YES]* et *[/NO]* ou à l'aide du bouton rotatif dans une plage de *« 0 »* … *« 127 »* .
- **3.** Appuyez plusieurs fois sur la touche *[SHIFT]* et sur l'une des des touches de fonction *[MIXER]*pour appeler et adapter l'une après l'autre les deux options :
	- n *« Rhythm\_s »*
	- n *« Rhythm\_m »*
	- n *« Bass »*
	- n *« Chord1 »*
	- n *« Chord2 »*
	- n *« Chord3 »*
	- n *« Phrase1 »*
	- n *« Phrase2 »*
	- n *« Upper1 »*
	- « Upper2 »
	- n *« LOWER »*
	- n *« U-Disk »*

## **8.9 Sélection des voix**

L'instrument offre une sélection de 600 voix réalistes, voir Ä *[Chapitre 9.3 « Liste des](#page-55-0) [voix » à la page 56](#page-55-0)*.

- **1.** Appuyez sur *[VOICE]* ou sur une touche de sélection directe pour activer la der‐ nière voix réglée ou la voix souhaitée.
	- $\Rightarrow$  L'écran affiche le nom et le numéro de la première voix de la main droite (voie principale), p. ex. *« VOICE R1 »* , *« 001 »* , *« GrandPno »* .
- **2.** Utilisez les touches *[NO]* et *[YES]*, le bouton rotatif ou une autre touche de sélection directe pour sélectionner une autre voix.

En appuyant plusieurs fois sur la touche *[VOICE]* , la touche de sélection directe commute entre la voix du haut et la voix du bas.

Dans les modes Dual et Split, commutez entre la première et la deuxième voix de la main droite et la voix de la main gauche en appuyant plusieurs fois sur la touche *[VOICE]* . *« VOICE R1 »* , *« VOICE R2 »* et *« VOICE L »* , voir les paragraphes suivants mode Dual et mode Split.

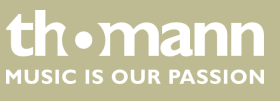

## <span id="page-31-0"></span>**8.10 Mode DUAL**

Le mode DUAL vous permet de jouer deux voix simultanément.

- **1.** Sélectionnez tout d'abord la première voix, comme décrit dans  $\frac{K}{V}$  [Chapitre 8.9](#page-30-0) *[« Sélection des voix » à la page 31](#page-30-0)* .
- **2.** Appuyez simultanément sur *[SHIFT]* et *[DUAL]*pour passer au mode Dual.
	- $\Rightarrow$  L'écran affiche le nom et le numéro de la deuxième voix de la main droite, p. ex. *« VOICE R2 »* , *« 186 »* , *« Strings »* .
- **3.** Utilisez les touches *[NO]* et *[YES]*, le bouton rotatif ou une autre touche de sélection directe pour sélectionner une autre voix.

En appuyant plusieurs fois sur la touche *[VOICE]* , la touche de sélection directe commute entre la voix du haut et la voix du bas.

- $\Rightarrow$  La deuxième voix actuellement définie s'affiche à l'écran. Désormais, si vous appuyez sur une touche, les deux voix sont jouées simultanément.
- **4.** Appuyez à nouveau sur la touche *[DUAL]* pour terminer le mode DUAL.

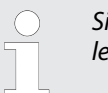

*Si le clavier a été mis sur le mode SPLIT, le mode DUAL ne fonctionne que sur les touches à droite du point Split.*

## **8.11 Mode split (partage)**

Cette fonction sépare le clavier en deux parties auxquelles sont assignées deux voix différentes. De manière standard, la partie gauche du clavier est dédiée à la voix basse.

- **1.** Si vous le souhaitez, vous pouvez déterminer un point Split individualisé, comme décrit dans Ä *[Chapitre 7.7.3 « Point Split » à la page 21](#page-20-0)* .
- **2.** Sélectionnez la voix de la main droite comme décrit dans l'alinéa Ä *[Chapitre](#page-30-0) [8.9 « Sélection des voix » à la page 31](#page-30-0)* .
- **3.** Appuyez simultanément sur *[SHIFT]* et *[LOWER]*pour passer au mode Split.
- **4.** Utilisez les touches *[NO]* et *[YES]*, le bouton rotatif ou une touche de sélection directe pour assigner une voix à la partie gauche du point Split (deuxième voix).
	- $\Rightarrow$  La deuxième voix actuellement définie s'affiche à l'écran. Vous pouvez désormais jouer du piano numérique avec deux voix différentes.
- **5.** Appuyez à nouveau sur la touche *[LOWER]* pour quitter le mode Split.

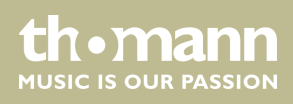

## <span id="page-32-0"></span>**8.12 TWINOVA**

En mode TWINOVA, le clavier est divisé en deux parties dont les voix et les hauteurs de ton sont identiques.

- **1.** Sélectionnez la voix souhaitée, voir Ä *[Chapitre 8.9 « Sélection des voix »](#page-30-0) [à la page 31](#page-30-0)*.
- **2.** Appuyez simultanément sur *[SHIFT]* et *[TWINOVA]*pour passer au mode TWI‐ NOVA.
- **3.** ▶ Au besoin, fixez un point Split, voir *♦ [Chapitre 7.7.3 « Point Split » à la page 21](#page-20-0).*
- **4.** Au besoin, adaptez la plage d'octave. Appuyez simultanément sur *[SHIFT]* et *[OCTAVE]*.
	- ð L'écran affiche *« Octave »* .
- **5.** Déplacez la plage d'octave du clavier d'une octave vers le haut ou vers le bas avec les touches *[YES]* et *[NO]* ou avec le bouton rotatif ( *« –01 »* … *« +01 »* ).

Appuyez simultanément sur *[YES/+]* et *[NO/]*pour rétablir la valeur réglée par défaut *« 000 »* .

**6.** Appuyez simultanément sur *[SHIFT]* et *[TWINOVA]*pour quitter le mode TWI‐ NOVA.

## **8.13 Mode Harmonie**

En mode Harmonie, les notes jouées correspondant automatiquement les tons (har‐ monisée) mélangés pour produire une polyphonie.

- **1.** Appuyez simultanément sur *[SHIFT]* et *[HARMONY]*pour passer au mode Har‐ monie.
	- ð Sur l'écran s'affiche le symbole *[HARMONY]* et le type d'harmonie sélec‐ tionné en dernier p. ex. *« Duet »* .

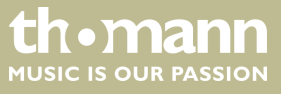

- <span id="page-33-0"></span>**2.** Choisissez comme décrit au chapitre Ä *[Chapitre 7.7.5 « Sélection du réglage des](#page-22-0) [harmoniques » à la page 23](#page-22-0)* , l'une des harmonies suivantes :
	- n *« Duet »*
	- n *« Standard Trio »*
	- n *« Full Chord »*
	- n *« Rock Duet »*
	- n *« Country Duet »*
	- n *« Country Trio »*
	- n *« Block »*
	- n *« 4 Close 1 »*
	- n *« 4 Close 2 »*
	- « 4 Open, 1+5 »
	- n *« Octave1 »*
	- n *« Octave2 »*
	- n *« Strum »*
	- n *« Echo1 »*
	- n *« Echo2 »*
	- n *« Echo3 »*
	- n *« Echo4 »*
	- « Tremolo1 »
	- n *« Tremolo2 »*
	- « Tremolo3 »
	- n *« Tremolo4 »*
	- n *« Trill1 »*
	- n *« Trill2 »*
	- n *« Trill3 »*
	- n *« Trill4 »*
- **3.** Appuyez encore une fois simultanément sur *[SHIFT]* et *[HARMONY]*pour désac‐ tiver le mode Harmonie.

*Le réglage des harmonies suivantes Duet, Standard Trio, Full Chord, Rock Duet, Country Duet, Octave, Echo, Tremolo und Trill peut être activé à tout moment. Les autres réglages ne sont disponibles que lorsque la reconnais‐ sance des accords est activée.*

## **8.14 Reconnaissance d'un accord**

La fonction « Auto Bass Chord » (A.B.C.) est désactivée par défaut. Appuyez sur la touche *[CHORD MODE]*pour activer la fonction. La partie du clavier à gauche du point Split est déjà reconnue comme partie accords. Lorsque vous jouez un accord, la voix basse et l'accord sonnent simultanément.

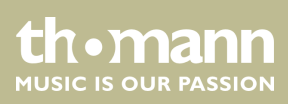

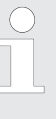

*Comme la reconnaissance d'un accord A.B.C. est basée sur la fondamen‐ tale, certains accords joués selon le répertoire des accords ne peuvent pas être reconnus par A.B.C. Il s'agit par exemple de B6, Bb6, Bb6(9), B6(9), Baug, Bbaug, Bbm6, Bm6, Adim7, Bbdim7, Bdim.*

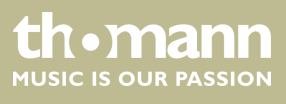

**mode à un et à plusieurs doigts.**

Si l'accord joué se base sur des accords à plusieurs doigts comme le montre l'illustra‐ tion ci-après, il est reconnu comme « accord multidoigts ». Sinon, c'est l'accord à un doigt qui sera reconnu.

 $\blacksquare$  Accords à un doigt

Cette méthode vous permet de jouer facilement un accord avec un, deux ou trois doigts en vous aidant des possibilités de l'accompagnement automatique. Ciaprès quelques exemples d'accord pour un doigt (C, Cm, C7 et Cm7) (do, do mineur, do majeur septième de dominante, do mineur septième) :

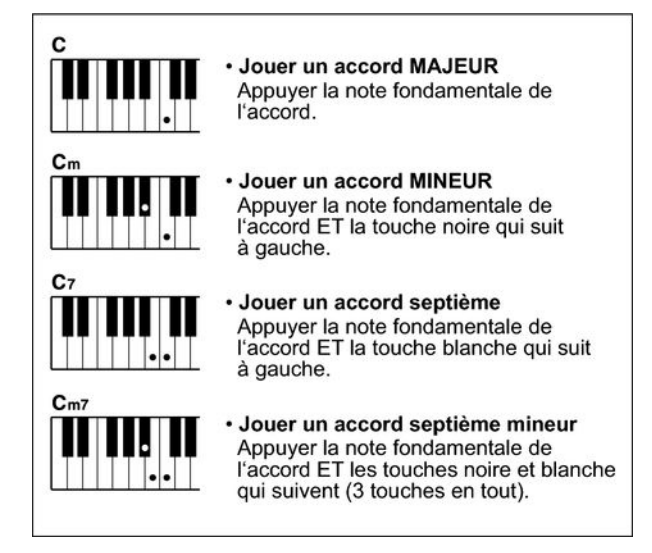

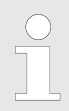

*Lorsque la fonction A.B.C. est activée, appuyez sur les touches à gauche du point Split. Les accords seront reconnus comme accords à un doigt.*

 $\blacksquare$  Accords multidoigts

Cette méthode vous permet de jouer des accords avec un doigté normal en vous aidant des possibilités de l'accompagnement automatique. Ci-après 32 accords en prenant exemple sur les accords de do.

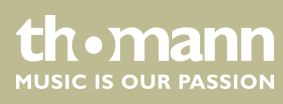
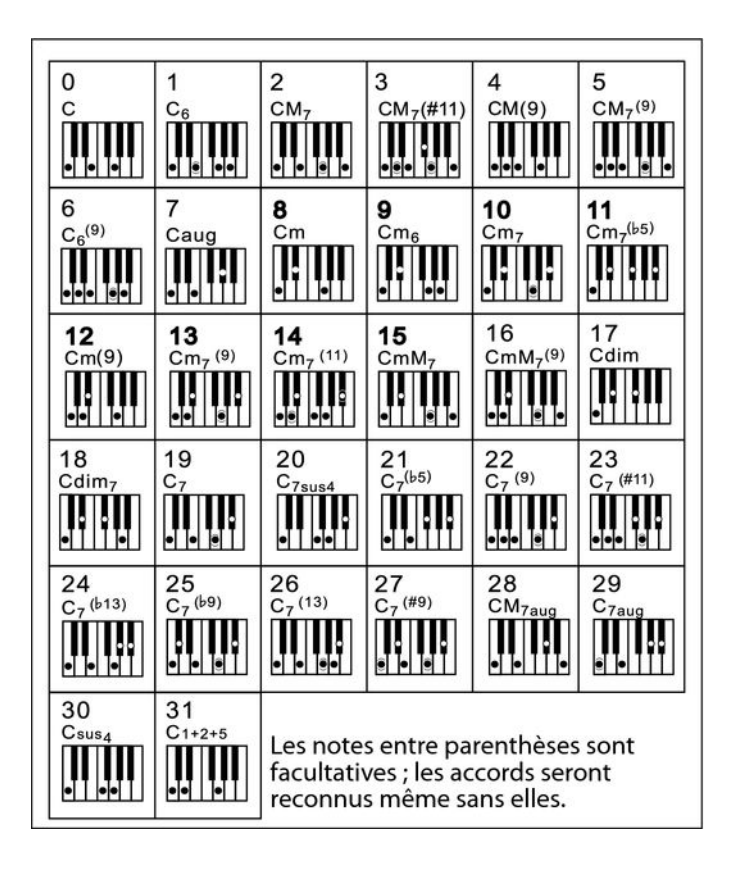

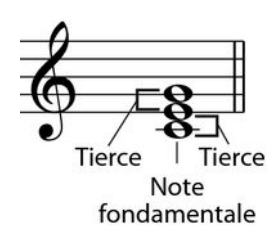

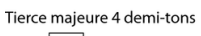

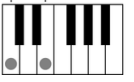

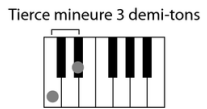

#### $\blacksquare$  Généralités sur les accords

Un accord se compose de trois ou de plusieurs notes jouées simultanément. L'accord joué le plus fréquemment est un accord à trois sons (triade) : la fonda‐ mentale, la tierce et la quinte de la gamme respective. Par exemple, l'accord en do majeur est formé à partir des notes do (fondamentale), mi (la troisième note de la gamme en do majeur) et sol (la cinquième note de la gamme en do majeur). Dans l'accord en do majeur montré, la note la plus basse est la fonda‐ mentale de cet accord (il s'agit de la position de base de l'accord ; lorsque vous jouez d'autres notes de l'accord comme note la plus basse, ceci s'appelle ren‐ verser l'accord). La fondamentale est la tonalité centrale de l'accord sur laquelle se fonde la superposition des autres notes de l'accord. L'intervalle entre les notes voisines et la fondamentale détermine si le résultat sera une tierce en do majeur ou mineur.

■ Structure de l'accord

L'intervalle le plus bas de notre triade (entre la fondamentale et la tierce) déter‐ mine si le résultat sera un accord majeur ou mineur. Il est par ailleurs possible de décaler d'un demi-ton vers le haut ou vers le bas la note la plus élevée afin d'obtenir deux accords supplémentaires :

SP 5600

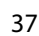

**th** mann MUSIC IS OUR PASSION La caractéristique fondamentale de l'accord à trois sons reste toutefois inchangée même si nous changeons l'ordre des notes afin de produire divers renversements. Des accords qui se succèdent les uns aux autres peuvent être liés au sein d'une suite d'accords ou cadence, par exemple, en choisissant des renver‐ sements d'accords appropriés (appelés également « voicing » d'accord).

Accord majeur Cм

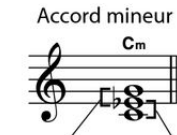

Accord augmenté  $C_{211}$ 

Accord diminué Cdir

Tierce mineure Tierce majeure Tierce majeure Tierce mineure Tierce majeure Tierce majeure Tierce mineure Tierce mineure

**n** Appellations des accords

Les appellations des accords vous fournissent tous les renseignements nécessaires à propos d'un accord. L'appellation d'un accord vous révèle sa note fondamentale, il vous indique s'il s'agit d'un accord majeur, mineur ou diminué, s'il a besoin d'une septième majeure ou diminuée et les modifications ou tensions qu'il met en œuvre - tout en un.

**n** Quelques types d'accord

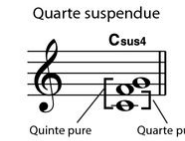

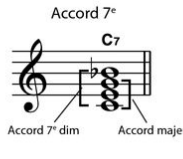

Accord 7<sup>e</sup> mineur  $C_{m}$ Accord : dim  $\Delta_{C}$ 

Accord 7<sup>e</sup> majeur C<sub>M7</sub>

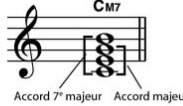

Accord 7<sup>e</sup> majeur/mineur

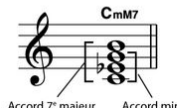

 $C_7^{(5)}$ Ouint

Accord 7<sup>e</sup> quinte dim

Accord 7<sup>e</sup> mineur quinte dim  $C_{m7}^{(55)}$ 

 $O<sub>lin</sub>$ 

Accord 7<sup>e</sup> quarte suspendue

Accord 7<sup>e</sup> dim

 $\overline{2}$ 

C<sub>7sus</sub>

Acce suspendue

Note fondamentale Type d'accord

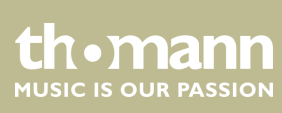

## **8.15 Répertoire des accords**

Le répertoire des accords consiste essentiellement est un « livre des accords » incor‐ poré, qui vous aide à vérifier les notes d'un accord, lorsque vous ne connaissez par exemple que l'appellation de l'accord sans savoir comment le jouer.

1. DICT 1 (mode d'apprentissage des accords)

Appuyez simultanément sur les touches *[SHIFT]* et *[DICT.]*pour ouvrir le mode *« DICT.1 »* . Dans ce mode, les touches au-dessus de C4 (do4) sont utilisées pour l'attribution du type d'accord, les touches au-dessus de C6 (do6) pour la note fondamentale. Lorsque vous avez joué les touches pour le type d'accord et la note fondamentale, l'écran affiche l'appellation de l'accord et les diffé‐ rentes notes dans la notation.

Lorsque vous voulez par exemple jouer un accord Cm7 (do mineur septième), appuyez sur la touche « C6 » (fondamentale C (do) de l'accord en do mineur septième). Aucun son ne sera produit, mais la fondamentale s'affiche à l'écran.

Appuyez sur la touche A4 (type pour l'accord de septième mineur « m7 »). Aucun son ne sera produit, mais l'appellation de l'accord et les notes que vous devez jouer pour cet accord s'affichent à l'écran.

**2.** DICT 2 (mode de test des accords)

Appuyez une nouvelle fois simultanément sur les touches *[SHIFT]* et *[DICT.]*pour ouvrir le mode *« DICT.2 »* . L'appellation d'un accord générée de manière aléatoire s'affiche, mais sans les différentes notes qui le composent dans la notation. Si vous jouez le bon accord dans les trois secondes qui sui‐ vent, une autre appellation d'accord également générée aléatoirement s'affi‐ chera sur l'écran. Si vous n'y parvenez pas, les différentes notes de l'accord s'affichent automatiquement dans la notation à l'écran.

Douze notes fondamentales et vingt-quatre types d'accords sont représentés comme ci-après dans le répertoire des accords :

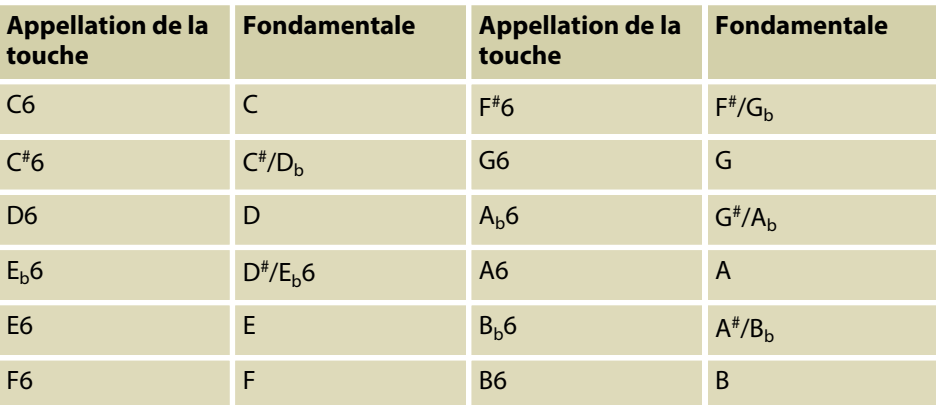

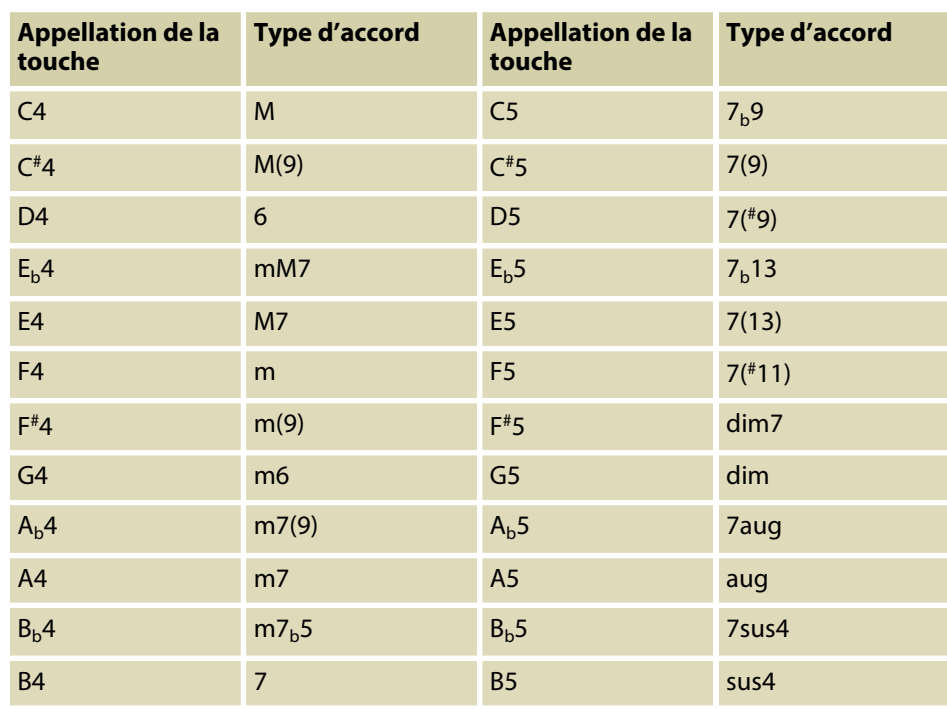

## **8.16 Accompagnement automatique**

**Fonction de l'accompagnement auto‐ matique**

> L'accompagnement automatique est géré par quatre paramètres : INTRO, MAIN (A, B), FILL (A, B) et ENDING.

#### **1. INTRO**

Avant de commencer à jouer, appuyez sur la touche *[INTRO/ENDING]*pour insérer une INTRO. En fonction du style choisi, le rythme commence par une intro de 2 à 4 mesures suivi de la section principale.

#### **2. MAIN (A, B)**

La partie principale est composée d'un modèle d'accompagnement compre‐ nant différentes sections. Elle est répétée en boucle jusqu'à l'enchaînement avec la section de morceau suivante (FILL ou ENDING). Les différentes sections de la partie principale peuvent être sélectionnées via les touches *[A]* et *[B]* .

#### **3. FILL (A, B)**

Vous pouvez ajouter deux cadences de remplissage différentes avec les tou‐ ches *[A]* et *[B]* . Chaque cadence de remplissage se répète jusqu'à ce que vous relâchiez la touche.

#### **4. ENDING**

L'accompagnement automatique étant activé, en appuyant sur la touche *[INTRO/ENDING]* , une partie finale adaptée à l'accompagnement démarre et le morceau se termine.

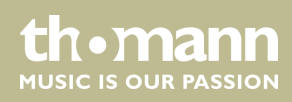

#### **Jouer avec l'automatique d'accompa‐ gnement**

- **1.** Choisissez le style souhaité ( $\&$  [Chapitre 8.4 « Jouer des styles » à la page 29](#page-28-0)).
- **2.** Activez la reconnaissance des accords par *[CHORD MODE]* .
- **3.** Activez le démarrage de la synchronisation par *[SYNC START]* .
- **4.** Appuyez sur la touche *[INTRO/ENDING]*pour démarrer le morceau avec une partie intro.
	- ð Sur l'écran clignote la lettre *« A »* .
- **5.** L'accompagnement commence lorsque vous jouez une touche dans la plage des accords.
- **6.** ▶ Si vous le souhaitez, vous pouvez insérer avec [FILL A/B] des cadences de remplissage comme transition dans la partie principale B.
	- ð Sur l'écran clignote la lettre *« B »* .
- **7.** Appuyez encore une fois sur la touche *[INTRO/ENDING]*pour conclure le mor‐ ceau avec une partie ending.

## **8.17 Volume du morceau d'accompagnement, mode muet**

Cette fonction permet de régler le volume de la piste d'accompagnement en fonc‐ tion du volume du clavier ou de mettre la piste d'accompagnement en sourdine.

#### **1. Réglage du volume de la piste d'accompagnement**

Maintenez la touche *[SHIFT]* appuyée.

Avec les touches de fonction *[ACCOMP]* , réglez le volume de la piste d'accom‐ pagnement dans une plage de 0 … 127.

#### **2. Mettre l'accompagnement en mode muet**

Maintenez la touche *[SHIFT]* appuyée.

Appuyez simultanément sur les deux touches de fonction *[ACCOMP]* pour mettre la piste d'accompagnement en sourdine. L'écran affiche *« oFF »* .

#### **3. Relancer la lecture de l'accompagnement**

Appuyez simultanément sur *[SHIFT]* et les deux touches de fonction *[ACCOMP]*pour relancer la lecture de l'accompagnement.

 $\Rightarrow$  L'écran affiche à nouveau le volume de l'accompagnement réglé, par ex. *« 100 »* .

## **8.18 Fade in, Fade out**

Avec cette fonction, vous pouvez augmenter le volume de la piste d'accompagne‐ ment progressivement jusqu'au volume préréglé du style sélectionné (Fade in) et le baisser à nouveau à la fin du morceau (Fade Out).

- **1.** Avant le démarrage du style, appuyez simultanément sur *[SHIFT]* et *[FADE]*.
	- $\Rightarrow$  Le volume du style est augmenté de zéro à la valeur prédéfinie dans l'espace de dix secondes.
- **2.** À la fin du morceau, appuyez simultanément sur *[SHIFT]* et *[FADE]*.
	- $\Rightarrow$  Le volume du style est baissé à zéro dans l'espace de dix secondes.

## **8.19 One Touch Setting**

La fonction One Touch Setting (O. T. S. ou manipulation à une touche) est une fonc‐ tion pratique qui vous permet de changer aussitôt les configurations en appuyant sur une seule touche. Il s'agit de compositions se rapportant au rythme des voix des instruments. Cette fonction permet de charger quatre types de paramètres (M1 à M4).

- **1.** Appuyez sur *[O.T.S.]*pour activer la commande à une touche. Appuyez sur l'une des touches *[M1]* à *[M4]*pour que l'instrument charge les types de paramètres concordant avec le style actuel. La reconnaissance des accords est ajoutée automatiquement.
- **2.** Appuyez sur l'une des touches *[M1]* à *[M4]*pour choisir l'une des préréglages disponibles.
- **3.** Appuyez une nouvelle fois sur *[O.T.S.]*pour désactiver la fonction une touche.
- **4.** Les paramètres enregistrés par défaut dans O.T.S. sont les suivants :
	- $\blacksquare$  Piste activée/désactivée
	- $\blacksquare$  Changement de voix R1, R2, L
	- $\blacksquare$  Volume R1, R2, L
	- Niveau d'effet chœur R1, R2, L
	- $\blacksquare$  Niveau d'effet résonance voix R1, R2, L

#### **8.20 L'assistant de performance**

L'« assistant de performance » est une aide au jeu pouvant simuler les voix de diffé‐ rents instruments au clavier.

**1.** Appuyez sur *[PERFORM]*pour activer l'aide au jeu.

Le mode GUITAR est activé par défaut. Sélectionnez une voix à l'aide des tou‐ ches *[YES/+]* et *[NO/]* ou à l'aide du bouton rotatif.

- **2.** Réglez le tempo à l'aide des touches *[TEMPO]*.
- **3.** Réglez la sensibilité du tempo à l'aide des touches *[YES/+]* et *[NO]* .

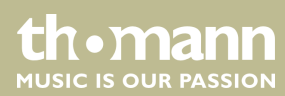

## **8.20.1 Mode GUITAR**

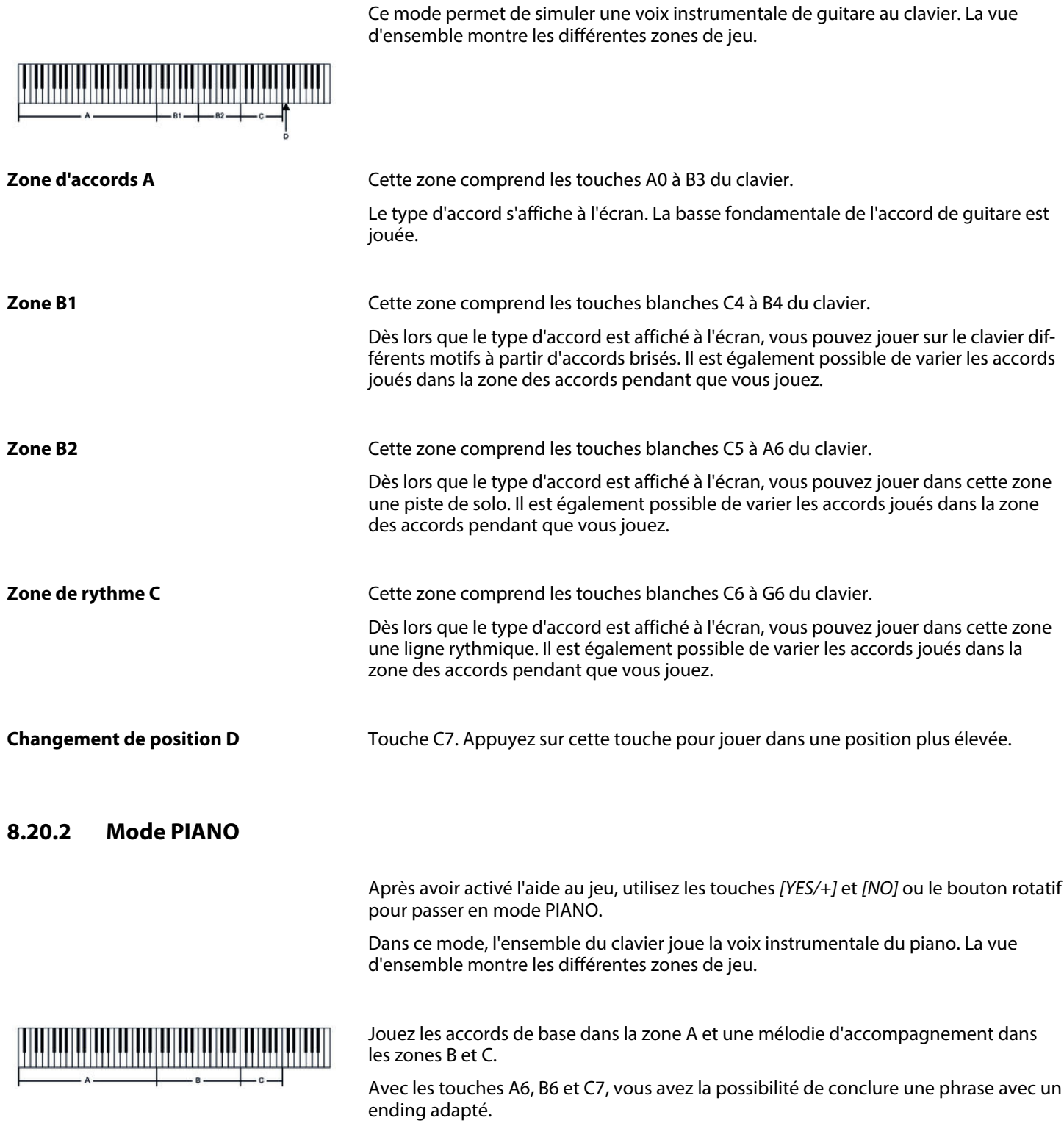

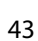

th . mann

## **8.21 Exercices**

Ce clavier dispose de 120 exercices avec la fonction de mise en silence de la main droite. Vous pouvez ainsi jouer vous-même cette part.

**1.** Lecture des exercices et arrêt

Appuyez sur la touche *[SONG]*pour parvenir au mode de lecture des exercices. *« SONG »* s'affiche à l'écran et tous les exercices sont joués sans fin.

Appuyez sur la touche *[START/STOP]*pour arrêter l'exercice qui vient d'être joué. Ce faisant, le piano ne quitte pas le mode de lecture des exercices *« SONG »* .

**2.** Boucle simple

Si vous appuyez à nouveau sur la touche *[START/STOP]* , le morceau en cours de lecture est répété sans fin jusqu'à ce que vous appuyiez une nouvelle fois sur *[START/STOP]* .

**3.** Sélection d'un exercice

Choisissez l'exercice souhaité à l'aide du bouton rotatif ou des touches *[YES]* et *[NO]* . Si vous en choisissez un nouveau, l'écran fait d'abord défiler le titre en entier avant d'afficher l'abréviation.

**4.** Lecture

#### Mesure

Le piano annonce la mesure avant de passer le morceau. L'affichage de la mesure commence par une valeur négative. L'exercice commence par la mesure 1.

Avance, retour, pause

Maintenez enfoncée la touche >> pendant la lecture pour faire avancer le morceau d'exercice. Vous pouvez revenir en arrière, mesure par mesure avec la touche  $\rightarrow$  . Appuyez sur la touche **u** pour suspendre la lecture.

#### Fonction de répétition

Pendant la lecture du morceau d'exercice, vous pouvez définir deux points de Loop avec la touche Repeat  $\circ$ . Appuyez une première au début du Loop et une autre fois à la fin.

**5.** ▶ Pour quitter la lecture d'exercices, cliquez sur n'importe quelle touche de sélection ou de fonction.

Lorsque l'on s'exerce, il est surtout important de jouer les bonnes **notes** au bon **moment** . Ce mode vous permet de contrôler vos progrès. Appuyez sur la touche *[LESSON]* en mode SONG pour activer le mode Leçon. Le piano dispose de trois niveaux d'exercices. Vous pouvez choisir la main avec laquelle vous souhaitez jouer avec les touches *[R]* (droit) et *[L]* (gauche). Si vous ne choisissez pas de main, la main droite sera automatiquement sélectionnée.

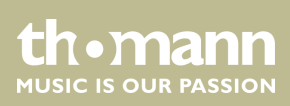

portable grand keyboard

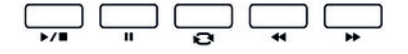

**Mode Leçon**

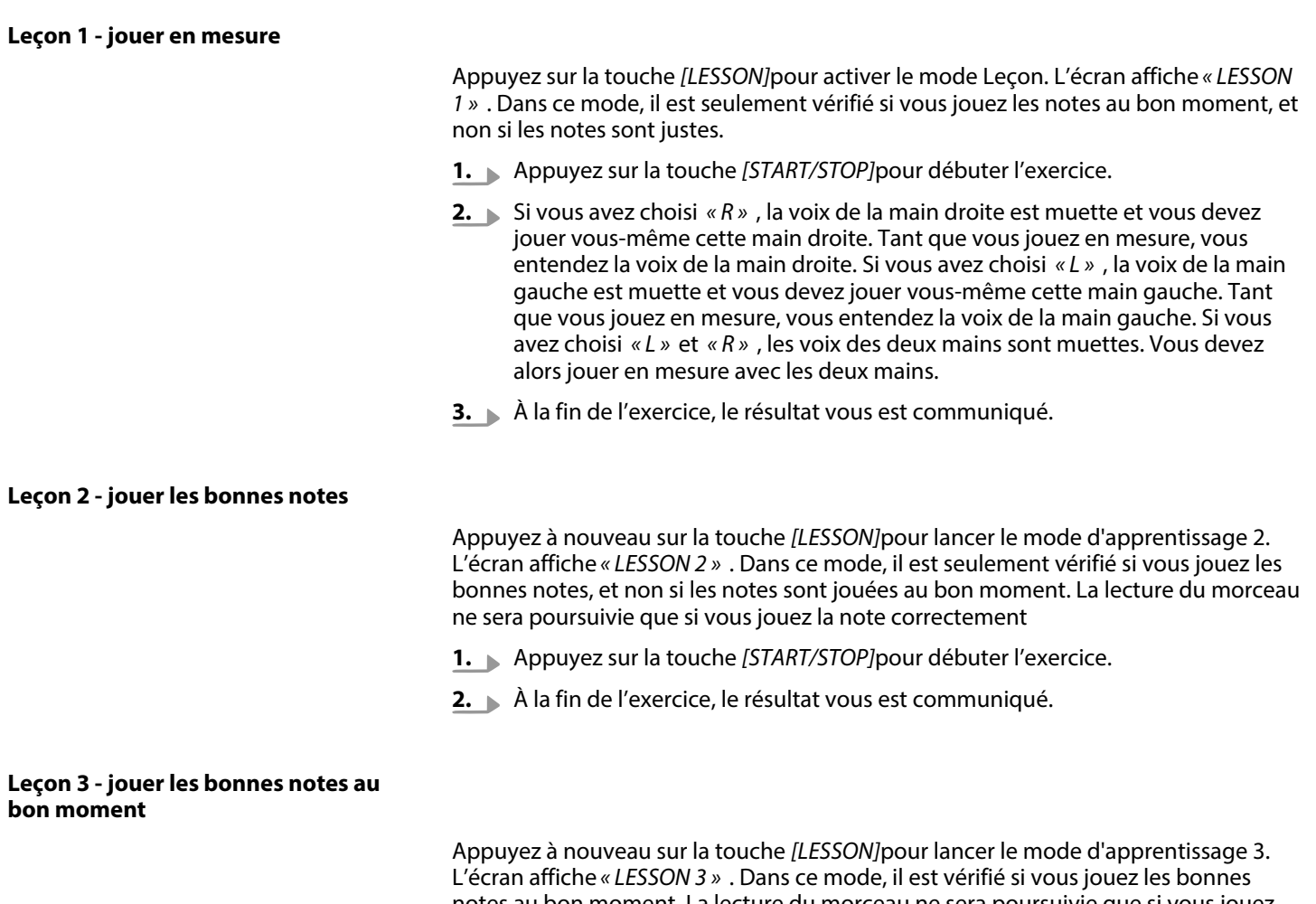

notes au bon moment. La lecture du morceau ne sera poursuivie que si vous jouez les deux correctement.

- **1.** Appuyez sur la touche *[START/STOP]*pour débuter l'exercice.
- **2.** À la fin de l'exercice, le résultat vous est communiqué.

## **8.22 Fonction d'enregistrement**

Vous pouvez enregistrer vos propres morceaux sur le piano numérique et sauve‐ garder jusqu'à cinq enregistrements dans la mémoire interne en tant que morceaux de l'utilisateur. Les enregistrements non sauvegardés sont conservés dans la mémoire tampon lors de la mise à l'arrêt du piano digital.

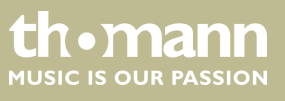

### **8.22.1 Préparer un enregistrement**

- **1.** Appuyez simultanément sur les touches *[SHIFT]* et *[RECORD]*pour activer le mode enregistrement.
	- $\Rightarrow$  L'écran affiche la désignation standard du premier song utilisateur *« RecSong1 »* .
- **2.** Sélectionnez un emplacement mémoire avec les touches *[YES]* et *[NO]* ou avec le bouton rotatif.
- **3.** Appuyez une nouvelle fois simultanément sur *[SHIFT]* et *[RECORD]*pour pré‐ parer le clavier à l'enregistrement.
	- ð L'icône *« REC »* s'affiche à l'écran.

#### **8.22.2 Enregistrement**

- 1. Si vous le souhaitez, sélectionnez un accompagnement ou une voix et définissez le tempo pour l'enregistrement.
- **2.** Appuyez sur *[SHIFT]* et définissez avec les touches *[ACCOMP]* (piste d'accompa‐ gnement) et/ou *[MELODY 1]* … *[MELODY 5]* (pistes de mélodie) la piste d'enre‐ gistrement souhaitée.

La disponibilité de chaque piste est indiquée par les icônes sur le côté gauche de l'écran :

- L'icône clignote : piste sélectionnée, les données existantes peuvent toujours être écrasées.
- Icône affichée en permanence : La piste contient des données et peut fonctionner simultanément avec l'enregistrement.
- Icône masquée : La piste ne contient pas de données ou ne peut pas être lue.

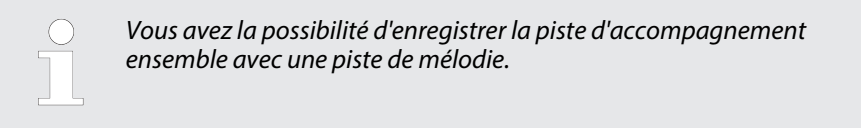

**3.** L'enregistrement commence dès que vous frappez la première note ou le pre‐ mier accord ou si vous appuyez sur *[START/STOP]* .

#### **8.22.3 Arrêt de l'enregistrement**

*[START/STOP]*permet d'annuler ou de terminer à tout moment l'enregistrement. Ensuite, il y a la possibilité de revenir au mode *[RECORD]*.

Si la capacité de la mémoire est atteinte, l'enregistrement est interrompu automati‐ quement et les données enregistrées sont sauvegardées. Pendant la sauvegarde, le témoin clignote rapidement. L'écran affiche *« Rec\_Full »* .

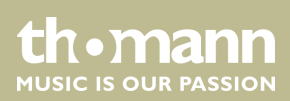

## **8.22.4 Lecture d'un enregistrement**

- **1.** Terminez l'enregistrement avec *[SHIFT]* et *[RECORD]* .
- **2.** Passez avec *[SONG]* en mode de lecture normale et sélectionnez l'enregistre‐ ment à lire (Ä *[Chapitre 8.5 « Jouer les morceaux » à la page 30](#page-29-0)*).

## **8.23 Fonction MIDI**

MIDI est l'abréviation de « Musical Instrument Digital Interface » et c'est l'interface standard entre un ordinateur et des instruments électroniques.

Les interfaces MIDI et USB permettent d'échanger des données Sie MIDI avec d'autres appareils capables de prendre en charge le format MIDI.

### **8.24 Connexion USB avec un ordinateur**

Démarrez votre ordinateur. Branchez le port USB à l'arrière du piano numérique avec le câble USB standard au port USB de votre ordinateur en utilisant un câble USB stan‐ dard (non inclus). Allumez le piano numérique.

Une fois la connexion établie avec succès, l'écran du piano numérique affiche *« PCLink »* .

Maintenant, vous avez la possibilité de charger jusqu'à trois fichiers MIDI comme morceaux utilisateur à partir de votre ordinateur sur le piano numérique ou de sécu‐ riser vos propres styles et enregistrements sur un dispositif externe.

Pour d'autres applications, vous pourrez avoir besoin d'un logiciel approprié pour l'enregistrement et l'édition de musique (non inclus).

## **8.25 Périphérique de stockage USB**

Le clavier prend en charge les clés USB avec une capacité de 16 Mo à 32 Go qui sont formatés avec le système de fichiers FAT 16/32.

Branchez une clé USB approprié au clavier et appuyez sur la touche *[USB DEVICE]*pour accéder au menu USB. Si la clé a pu être correctement initialisée, l'écran affiche *« Play »* . Si une erreur se produit, l'écran affiche *« DiskErr! »* .

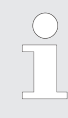

*En mode mémoire, le dossier « MMKD » est automatiquement créé pour toutes les données utilisateur.*

*Pendant la lecture MIDI, vous pouvez régler le volume de la lecture avec les touches [MIXER] und [YES]/[NO] .*

## **8.25.1 Lecture à partir de la clé USB**

**1.** Branchez la clé USB au clavier et ouvrez le menu USB.

Marquez l'option *« Play »* avec le bouton rotatif.

- **2.** Appuyez sur *[YES]*pour confirmer.
	- $\Rightarrow$  L'écran affiche les répertoires disponibles.
- **3.** Marquez le répertoire désiré avec le bouton rotatif et appuyez sur *[YES]*pour ouvrir.
- **4.** Marquez le fichier MIDI désiré avec le bouton rotatif et démarrez ou arrêtez la lecture en appuyant sur *[START/STOP]*.

## **8.25.2 Charger des données de la clé USB**

**1.** Branchez la clé USB au clavier et ouvrez le menu USB.

Marquez l'option *« Load »* avec le bouton rotatif.

- **2.** Confirmez avec *[YES]*.
	- $\Rightarrow$  Les options disponibles s'affichent à l'écran. Charger le song ( *« LoadSong »* ), charger le style ( *« LoadSty »* ) et charger les réglages utilisa‐ teur ( *« LoadMem »* ).
- **3.** Marquez l'option désirée avec le bouton rotatif et appuyez sur *[YES]*.
- **4.** Marquez le song, le style ou les réglages utilisateur que vous voulez charger et démarrez le processus avec *[YES]*.
- **5.** Avec *[NO]* , vous pouvez annuler le processus à tout moment.

### **8.25.3 Enregistrer les données sur la clé USB**

- **1.** Branchez la clé USB au clavier et ouvrez le menu USB.
	- Marquez l'option *« Save »* avec le bouton rotatif.
- **2.** Appuyez sur *[YES]*pour confirmer.
	- $\Rightarrow$  Les options disponibles s'affichent à l'écran. Enregistrer le song ( *« SaveSong »* ), enregistrer le style ( *« SaveSty »* ) et enregistrer les réglages utilisateur ( *« SaveMem »* ).
- **3.** Marquez l'option désirée avec le bouton rotatif et appuyez sur *[YES]*.
- **4.** Marquez le répertoire désirée avec le bouton rotatif et confirmez avec *[YES]*.
- **5.** Entrez sur le clavier un nom de fichier et confirmez à nouveau avec *[YES]*.
- **6.** Avec *[NO]* , vous pouvez annuler le processus à tout moment.

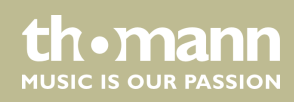

## **8.25.4 Supprimer toutes les données sur la clé USB**

**1.** Branchez la clé USB au clavier et ouvrez le menu USB.

Marquez l'option *« Delete »* avec le bouton rotatif.

- **2.** Appuyez sur *[YES]*pour confirmer.
	- $\Rightarrow$  Les options disponibles s'affichent à l'écran. Supprimer le song ( *« UserSong »* ), supprimer le style ( *« UserSty »* ) et supprimer les réglages utilisateur ( *« UserMem »* ).
- **3.** Marquez l'option désirée avec le bouton rotatif et appuyez sur *[YES]*.
- **4.** Marquez le fichier désiré avec le bouton rotatif et confirmez avec *[YES]*.
- **5.** Confirmez avec *[YES]*la question de sécurité pour effacer les données.
- **6.** Avec *[NO]* , vous pouvez annuler le processus à tout moment.

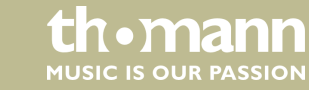

# **9 Annexe**

## **9.1 Liste des morceaux**

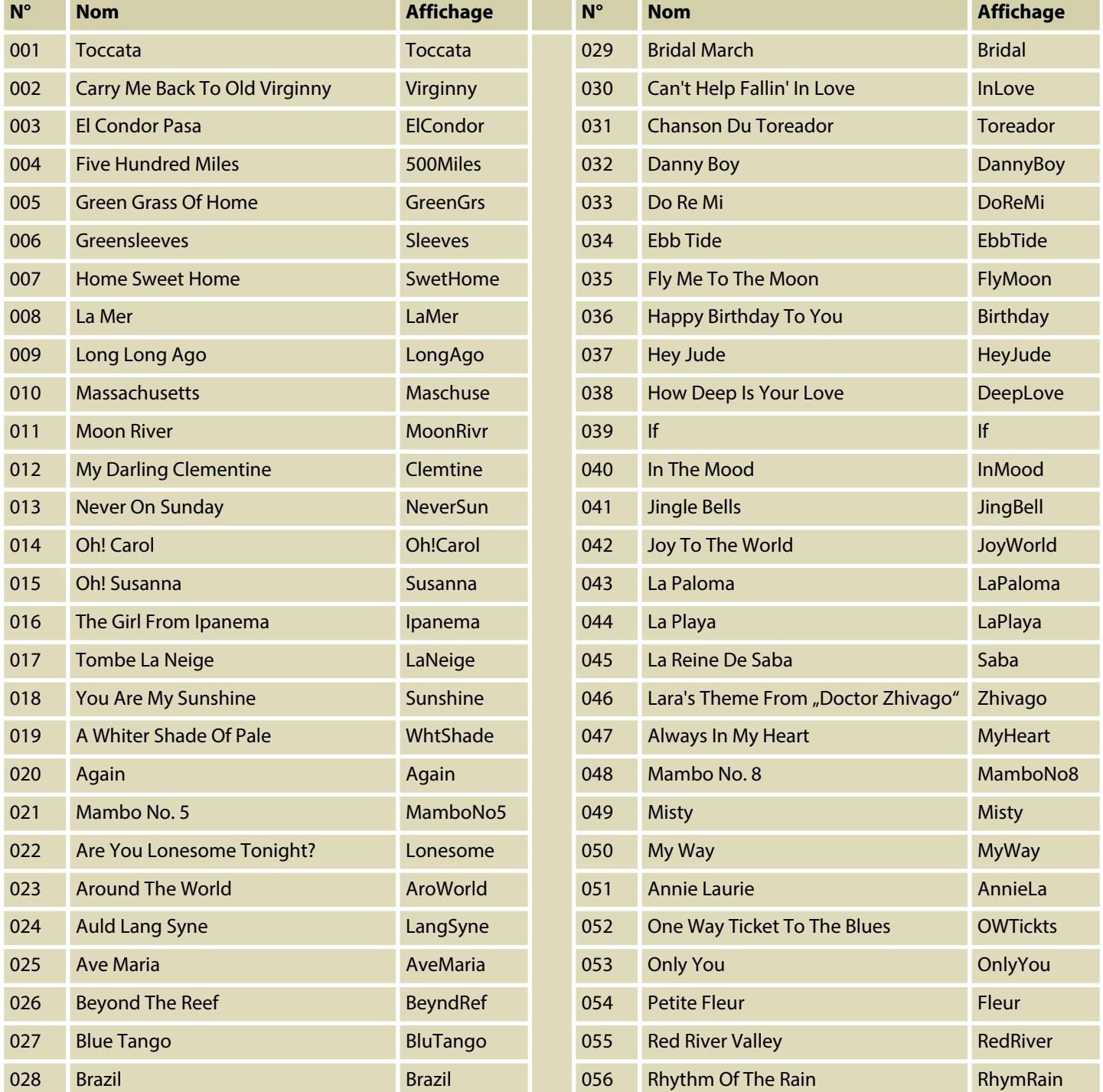

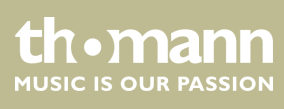

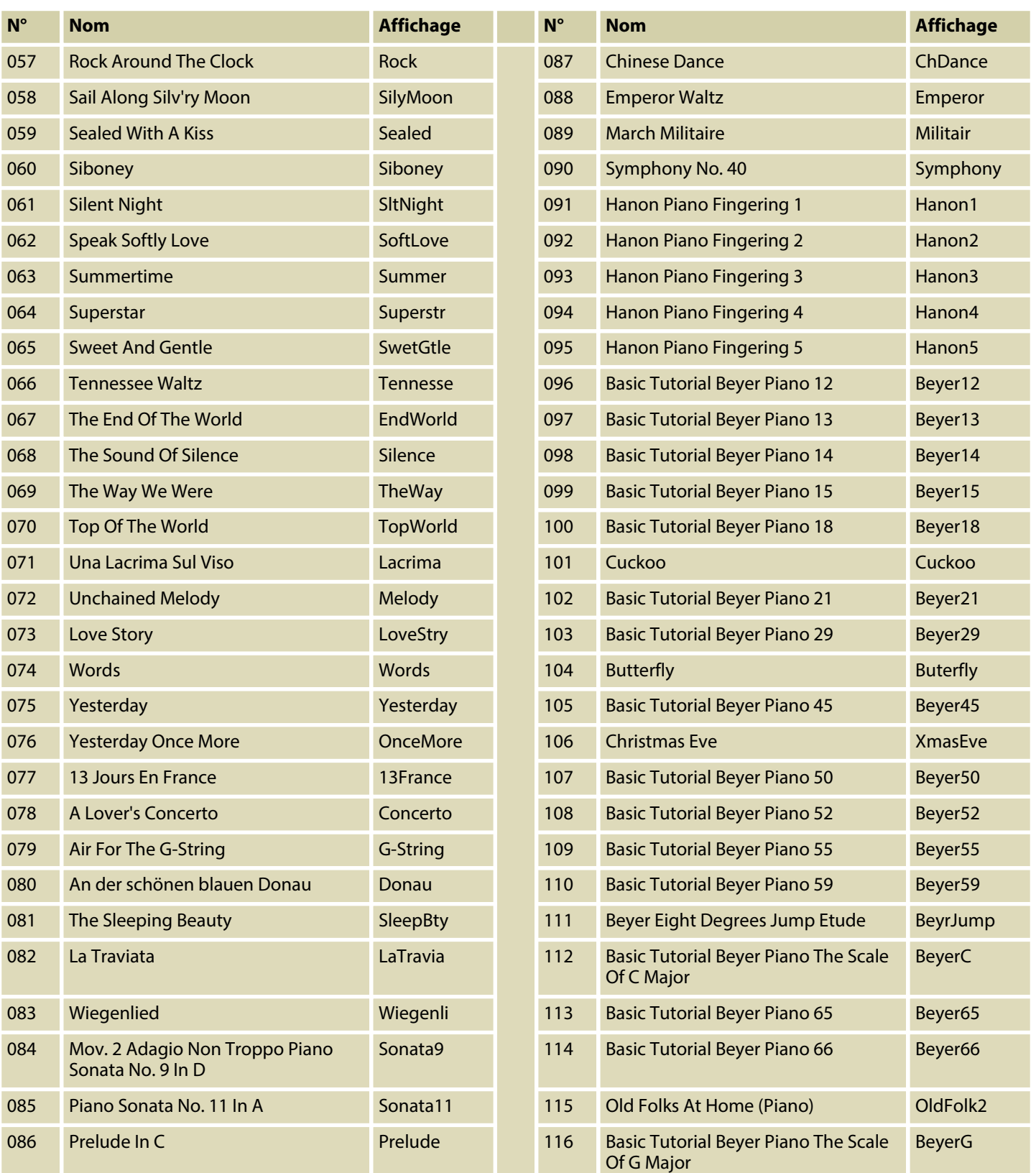

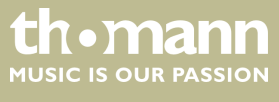

## Annexe

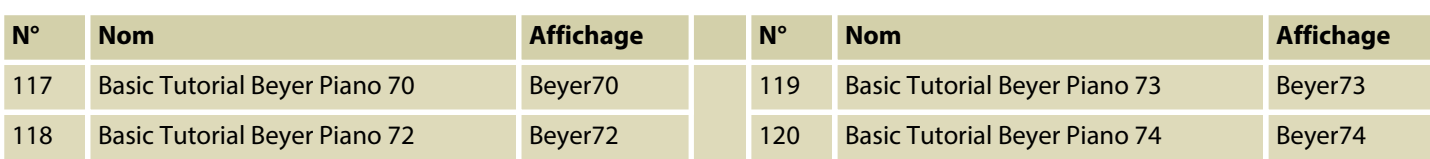

# **9.2 Liste des styles**

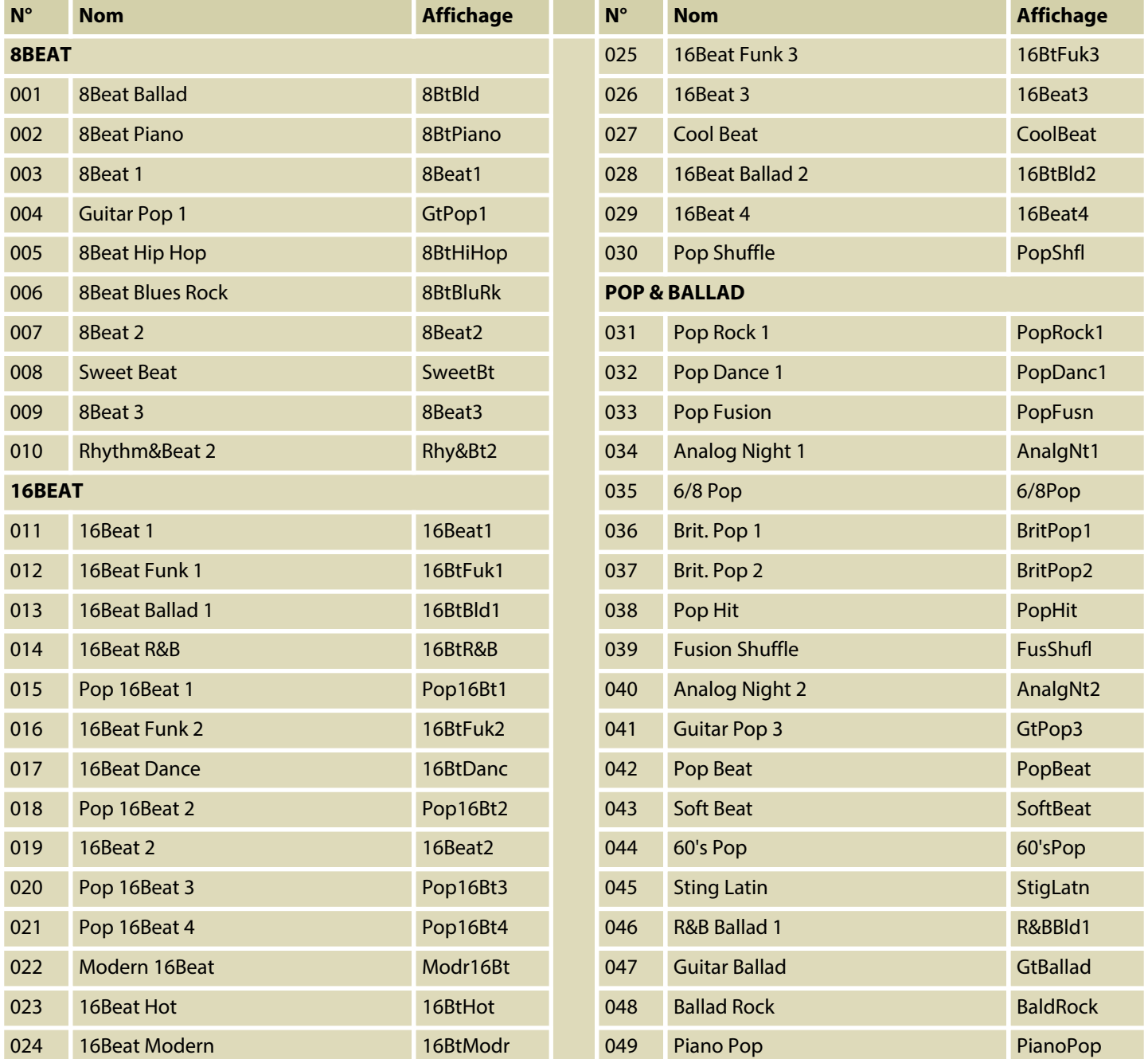

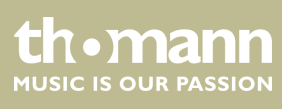

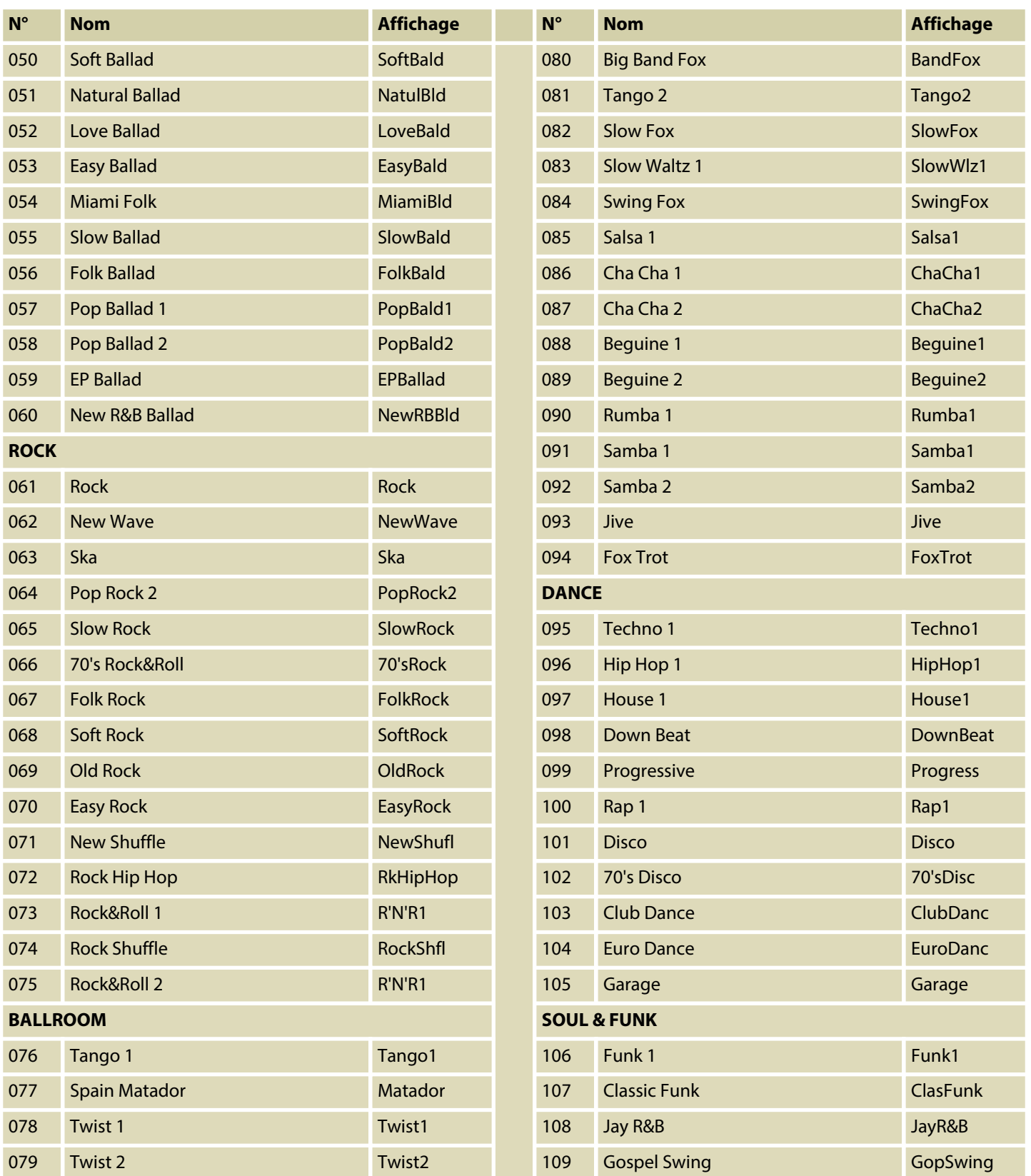

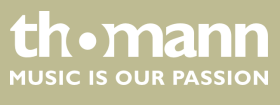

SP 5600

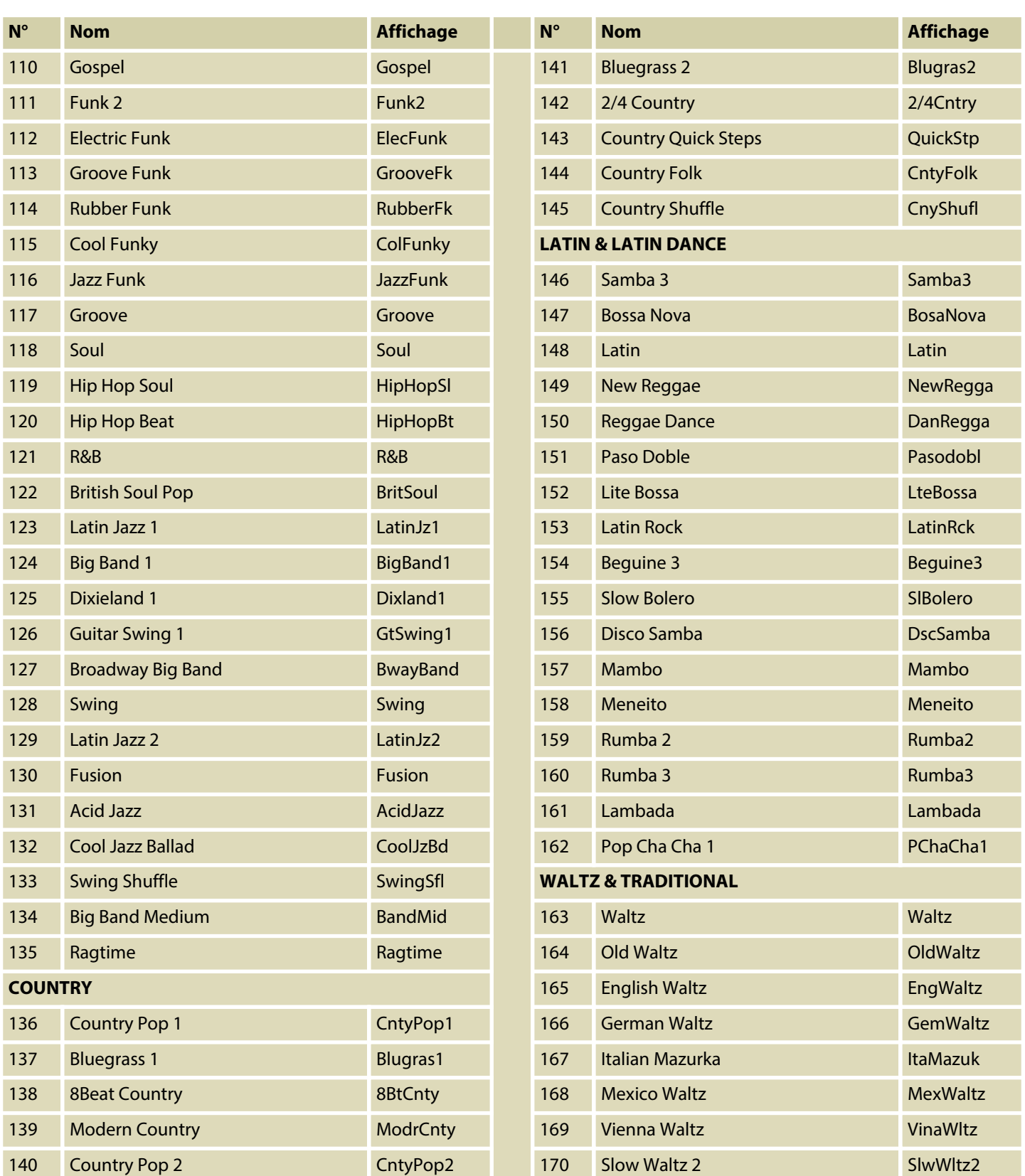

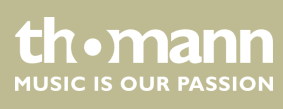

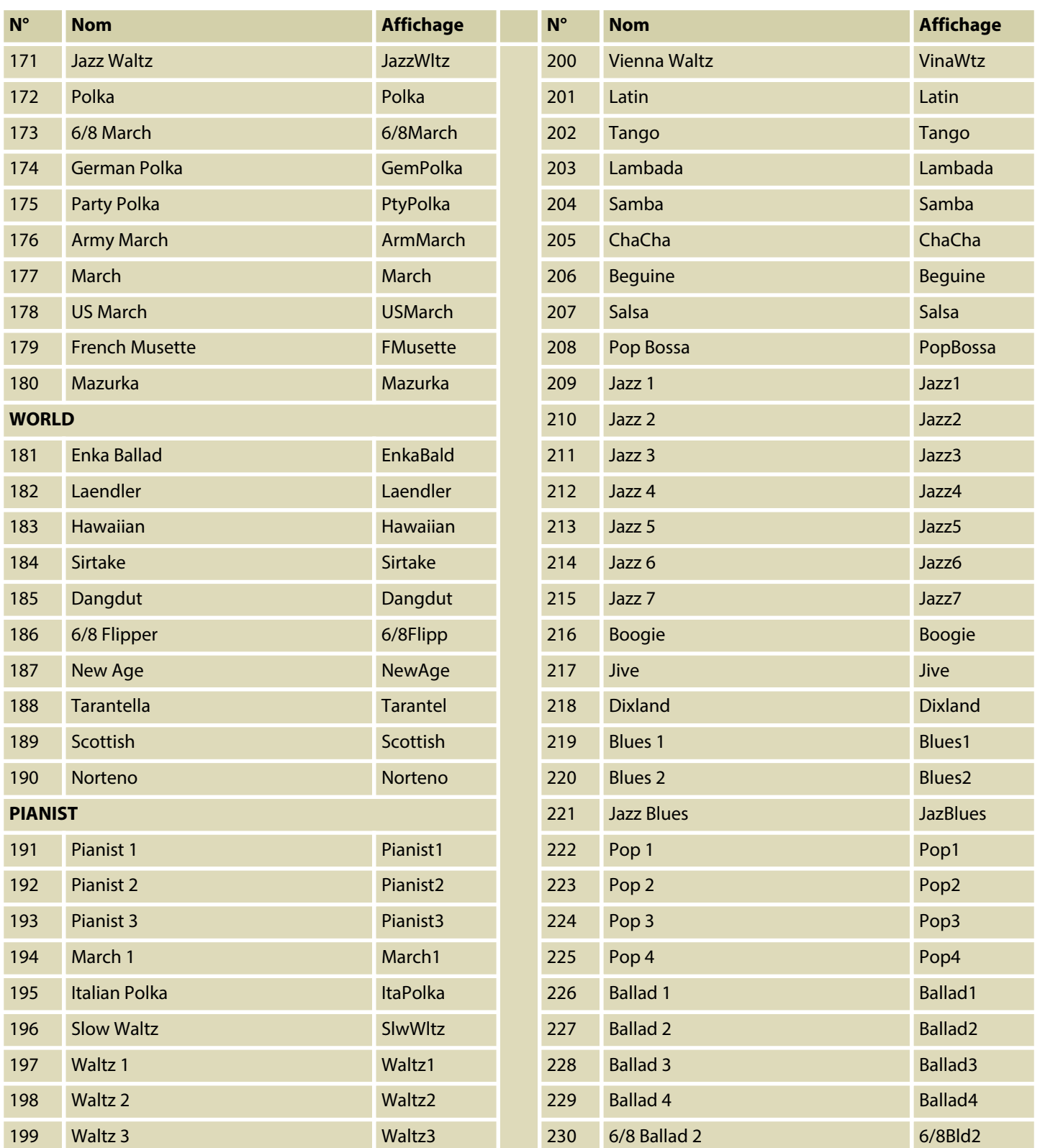

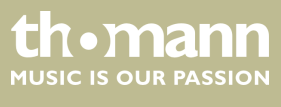

## **9.3 Liste des voix**

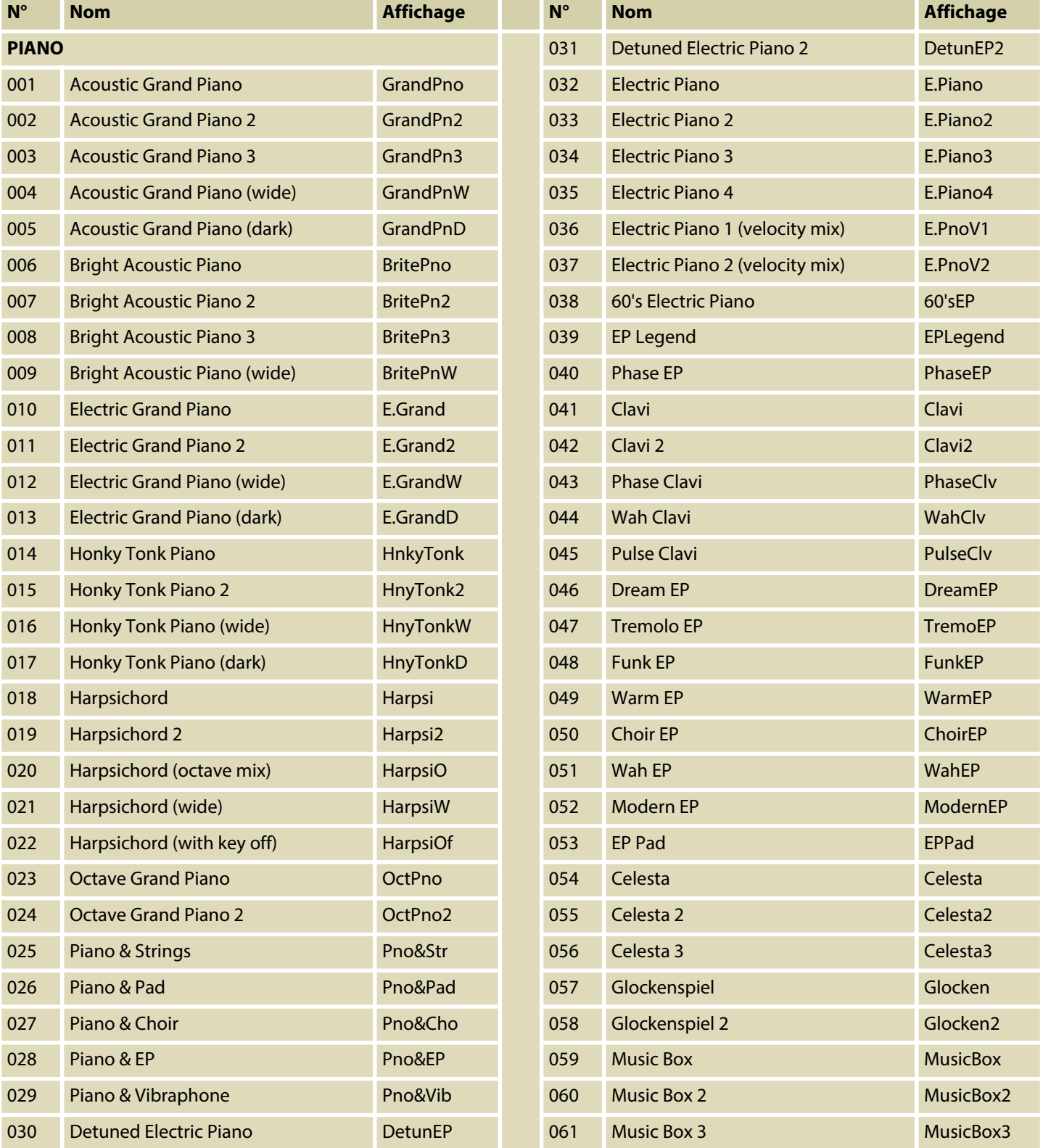

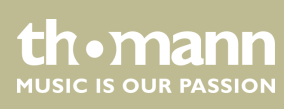

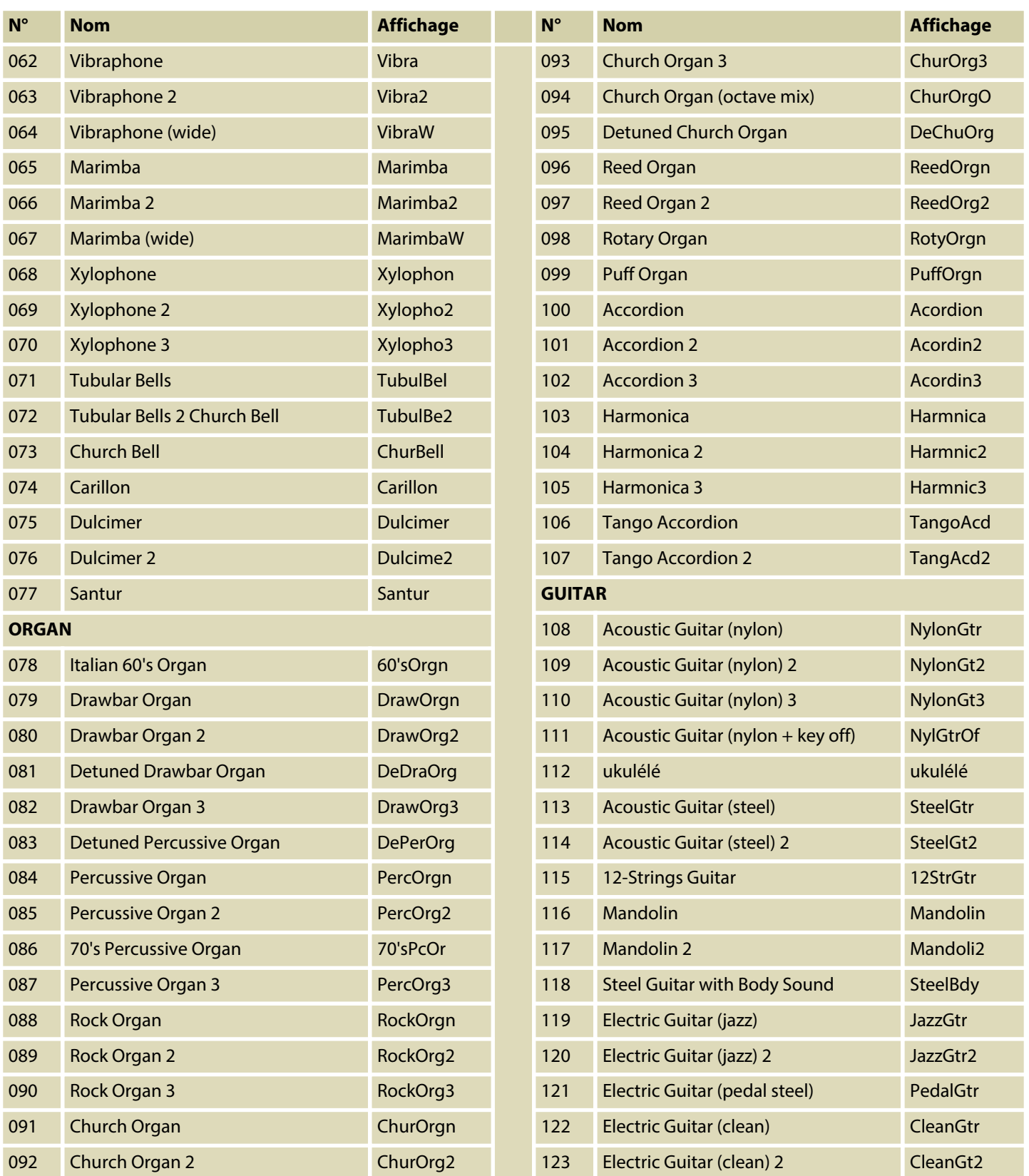

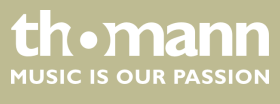

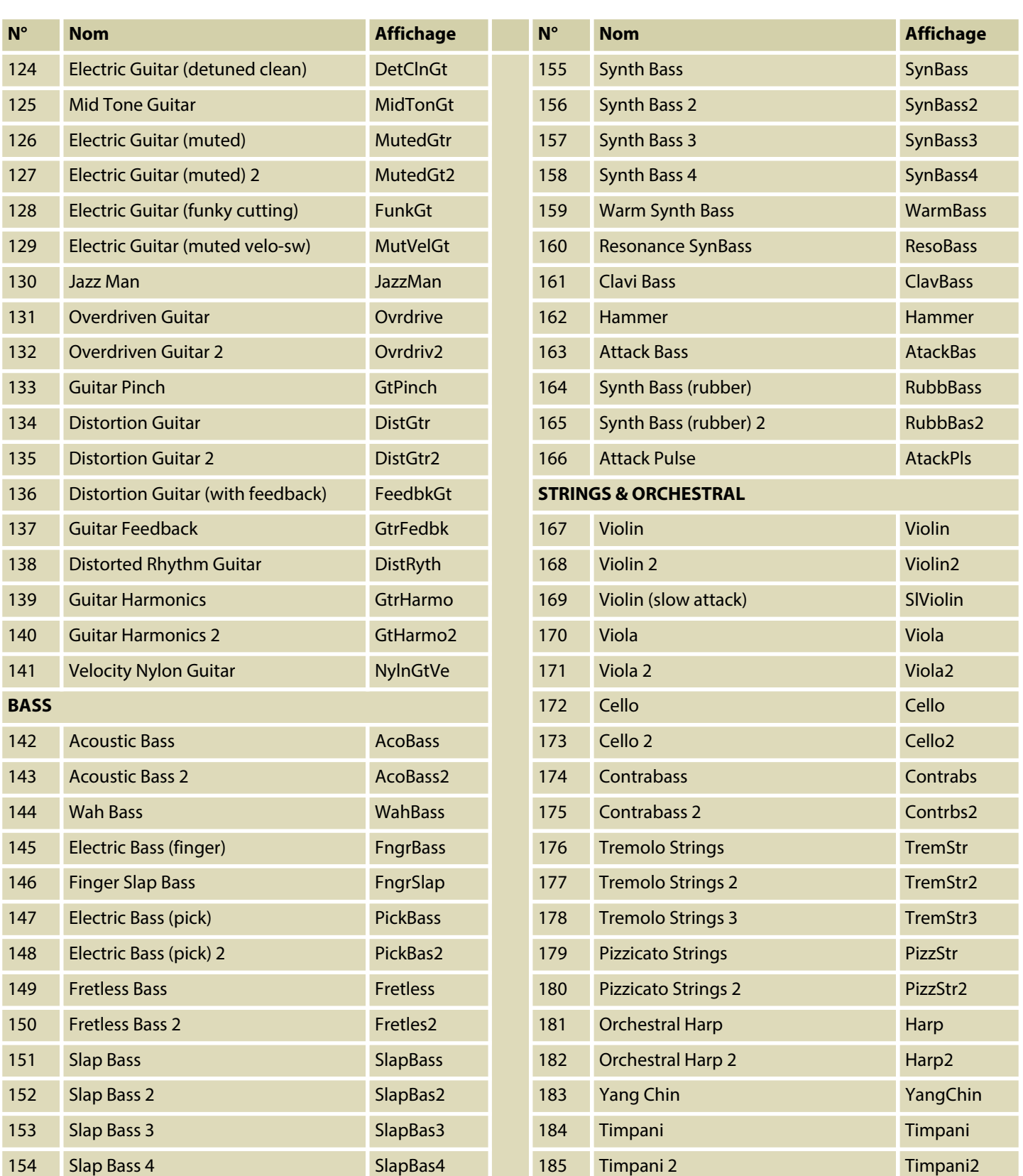

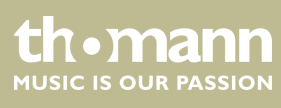

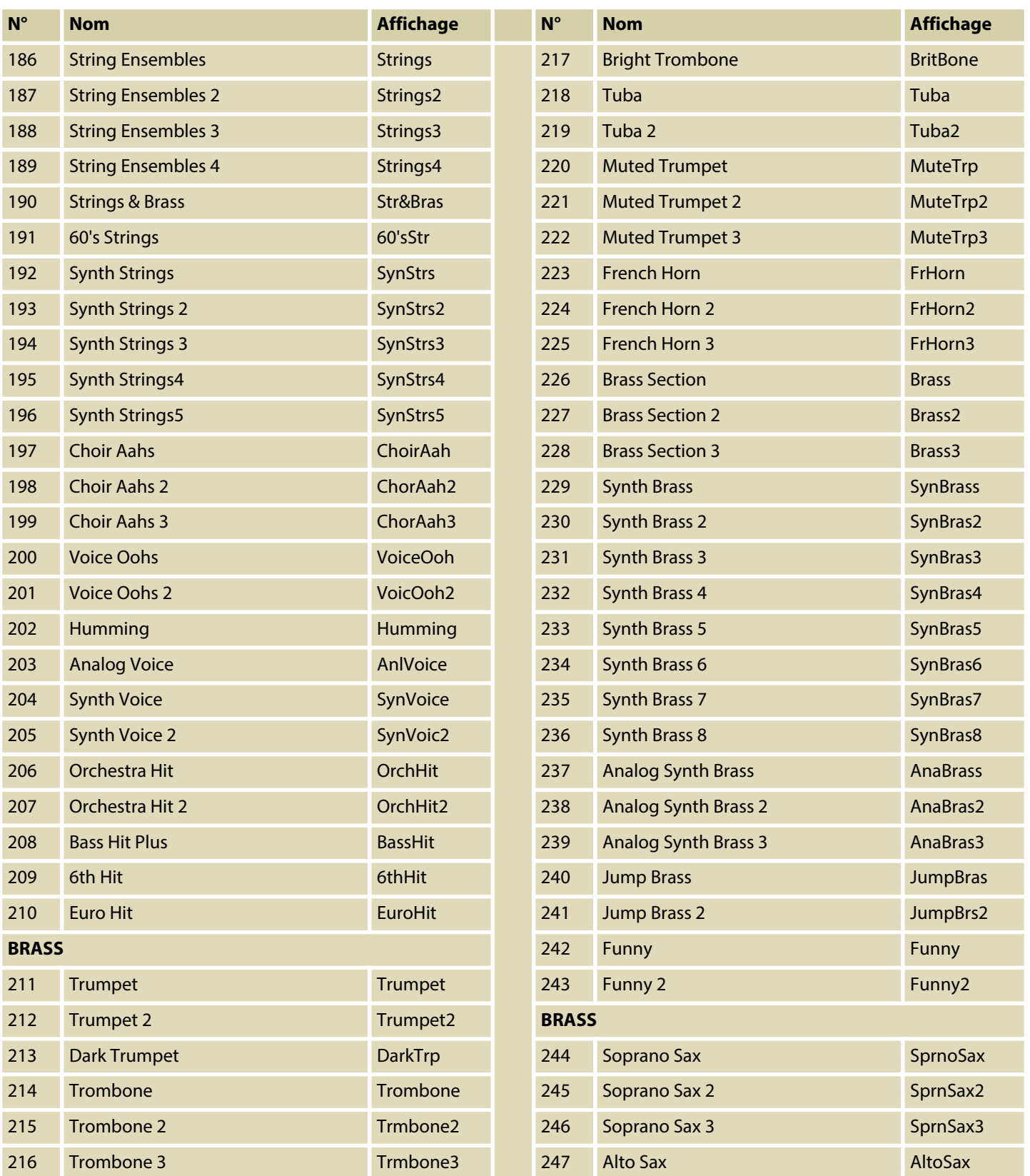

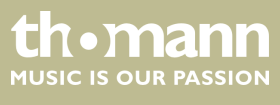

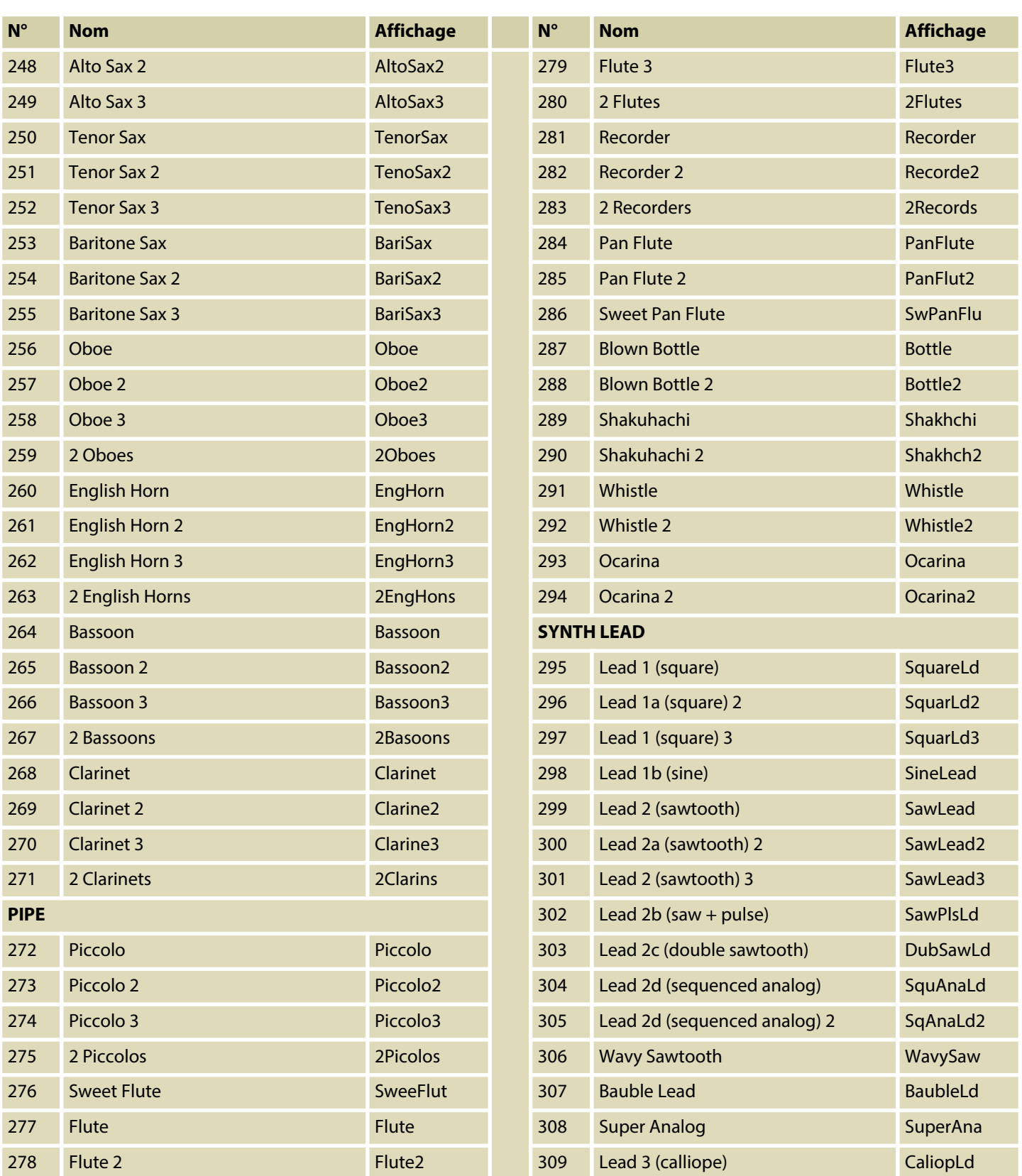

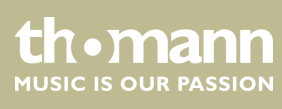

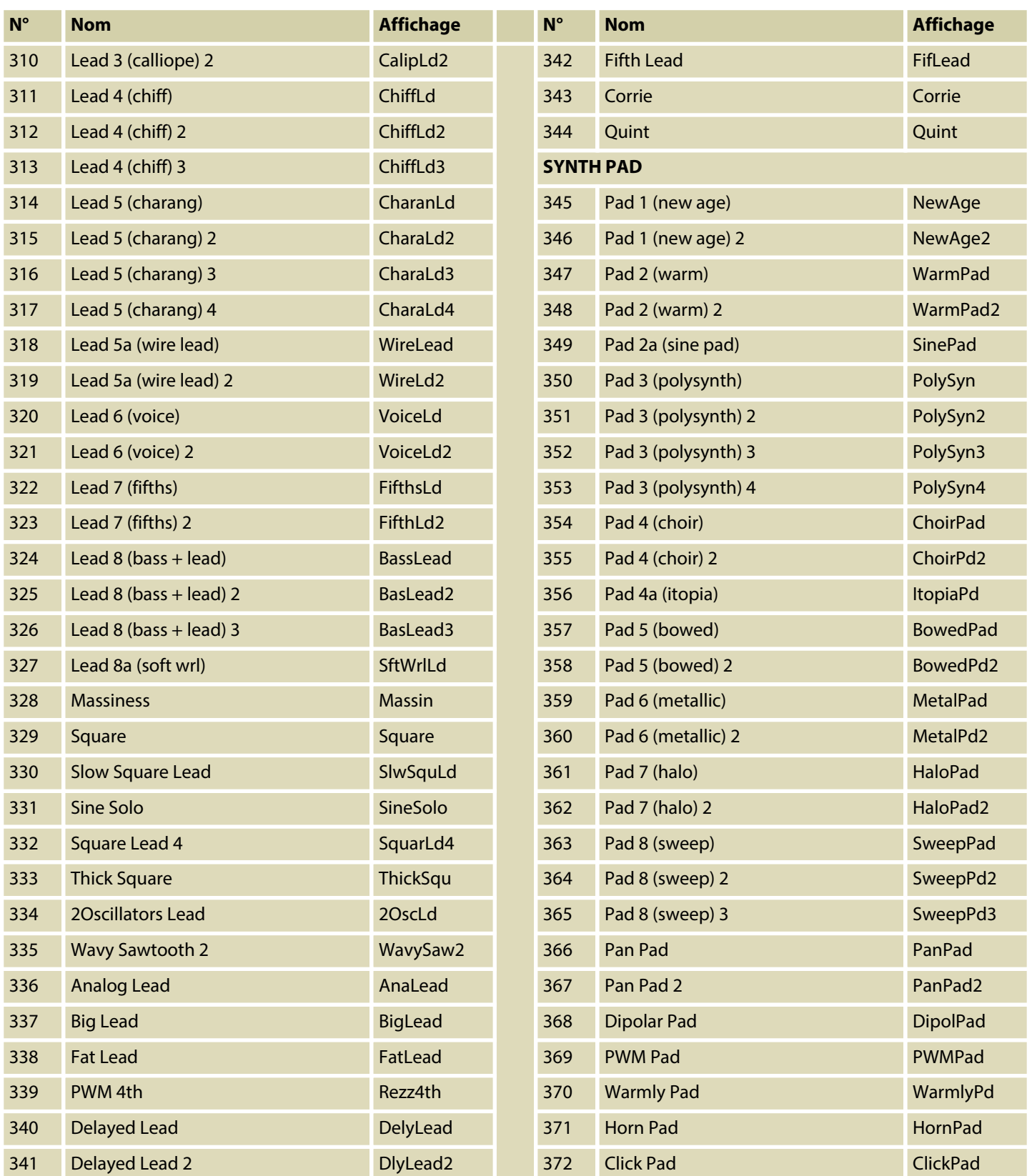

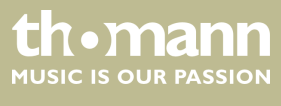

SP 5600

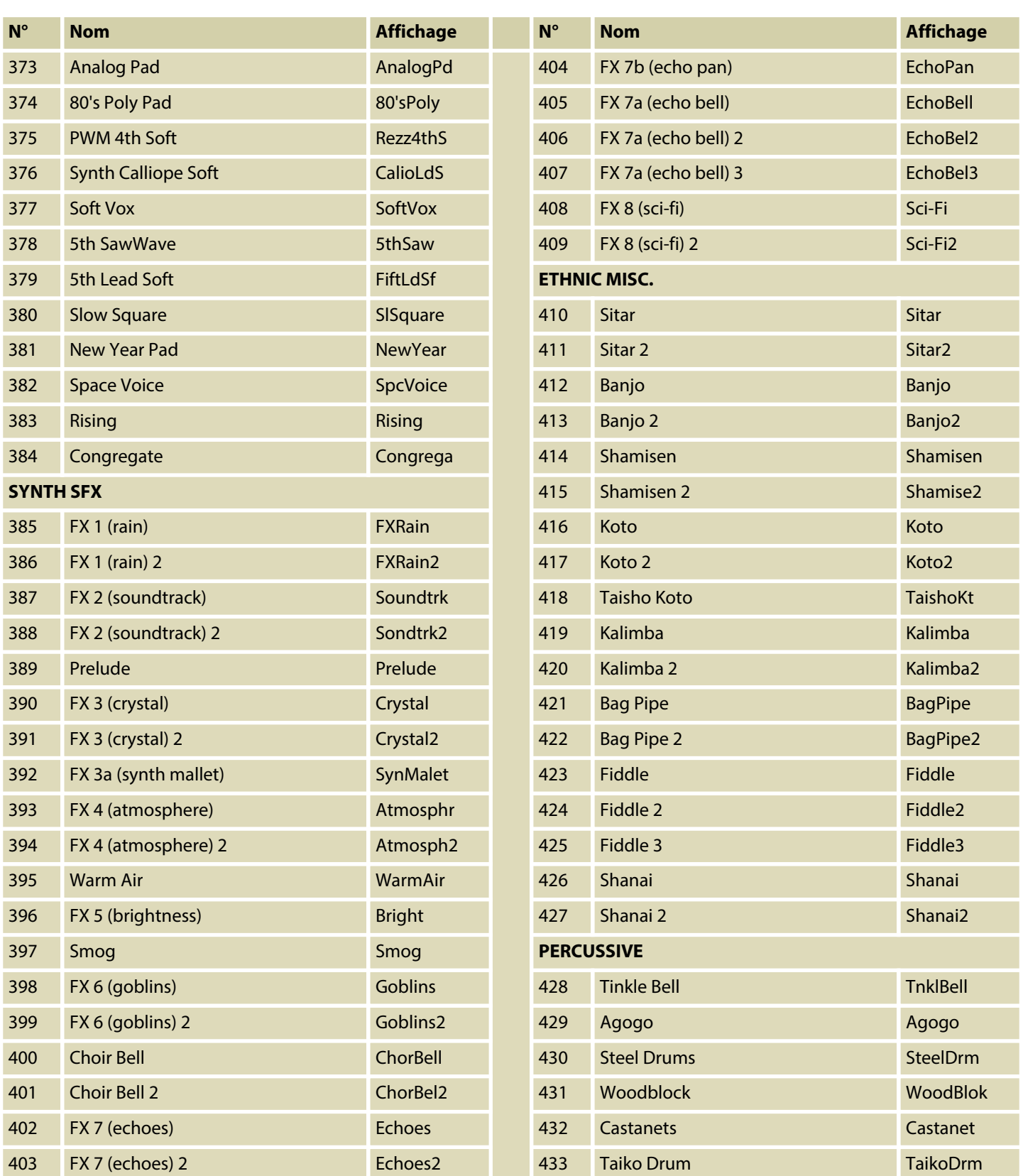

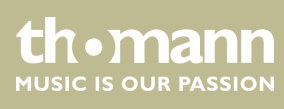

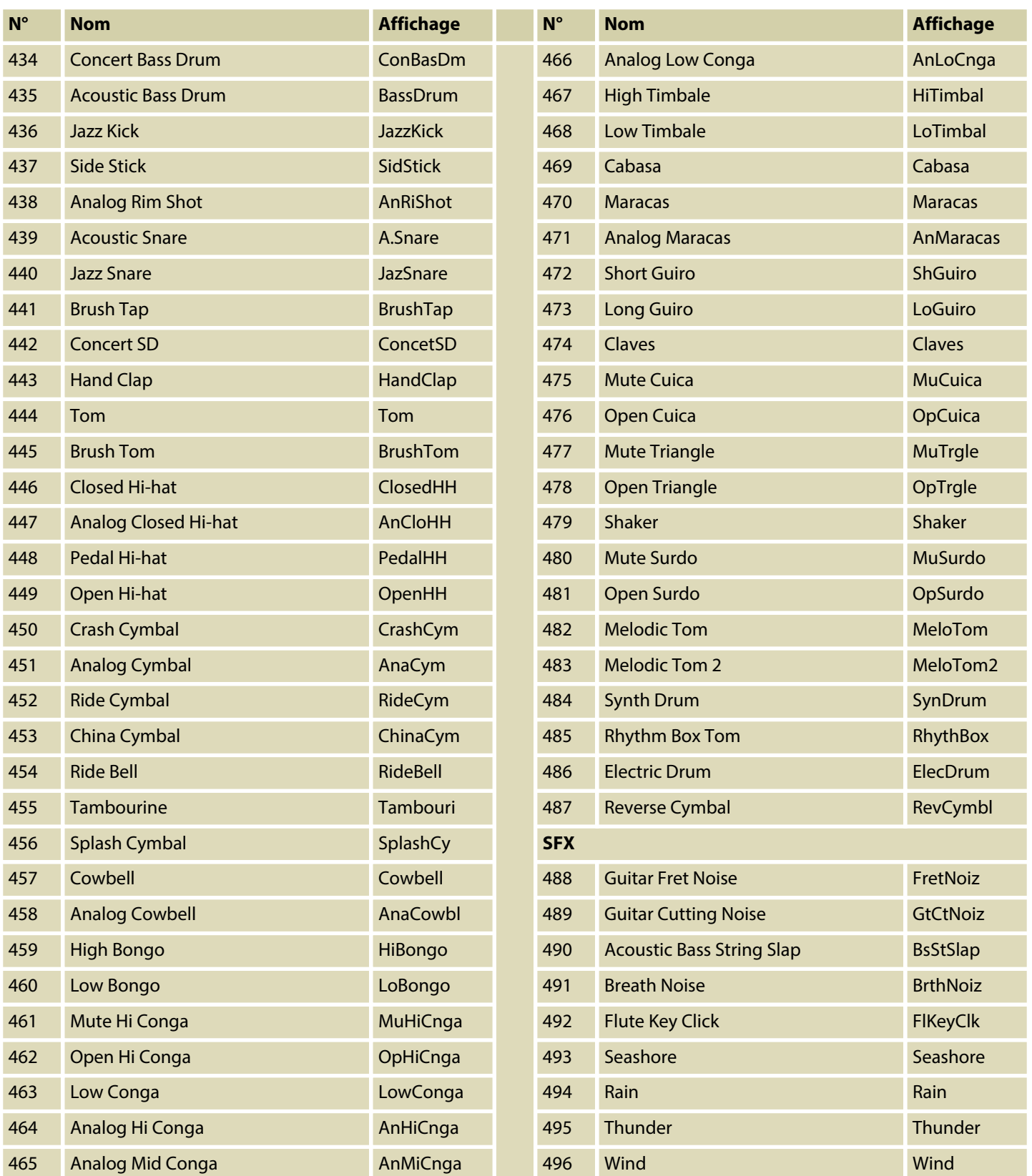

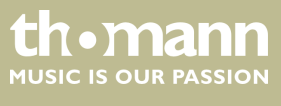

SP 5600

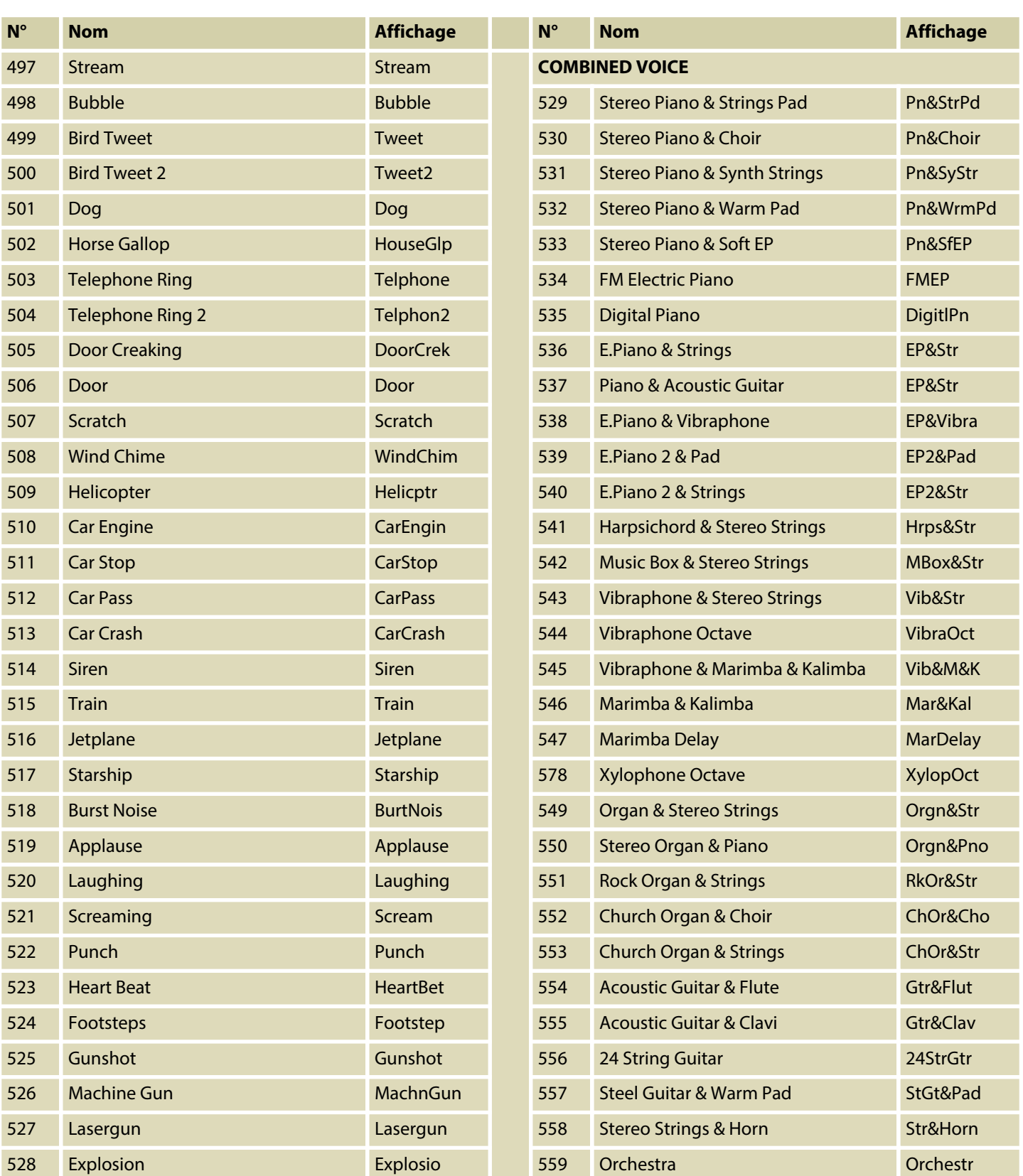

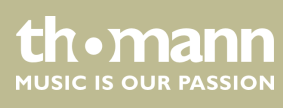

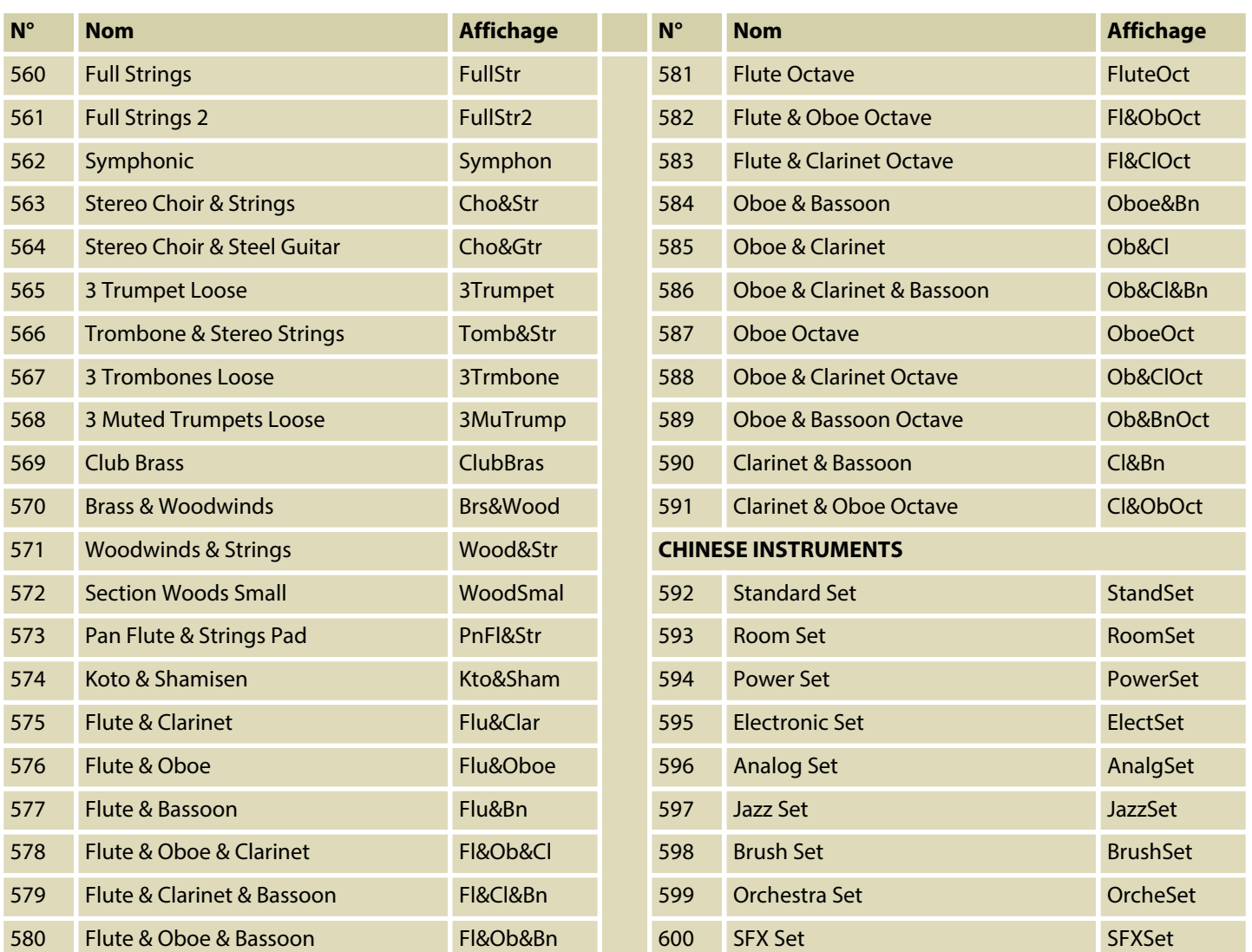

## **9.4 Liste démo**

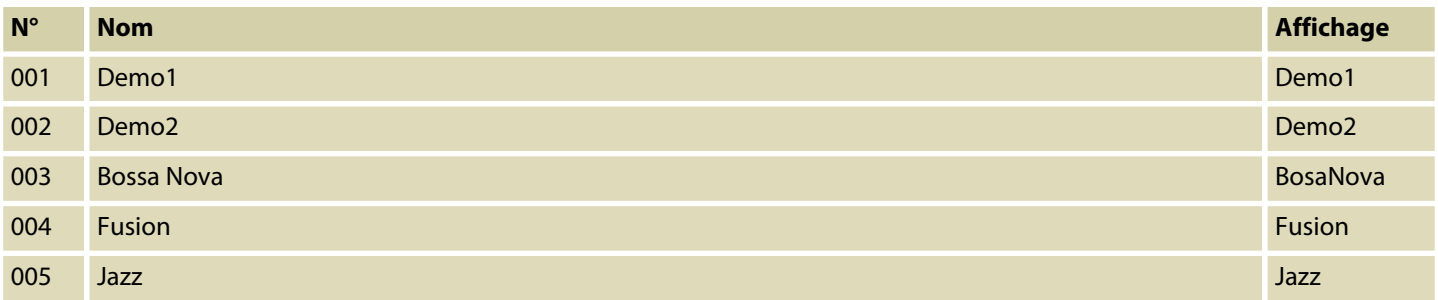

# **9.5 Implémentation MIDI**

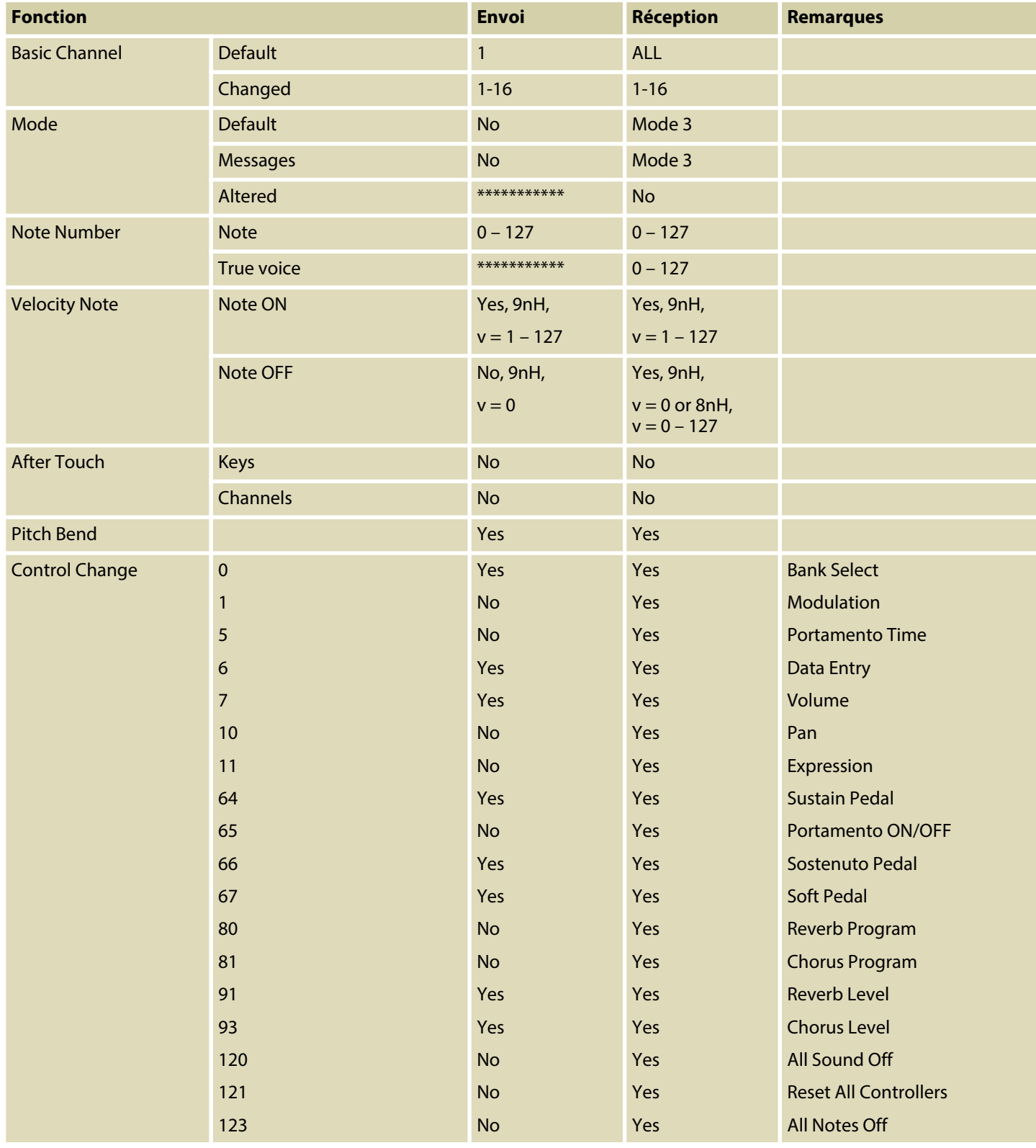

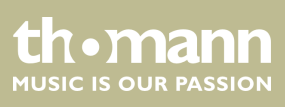

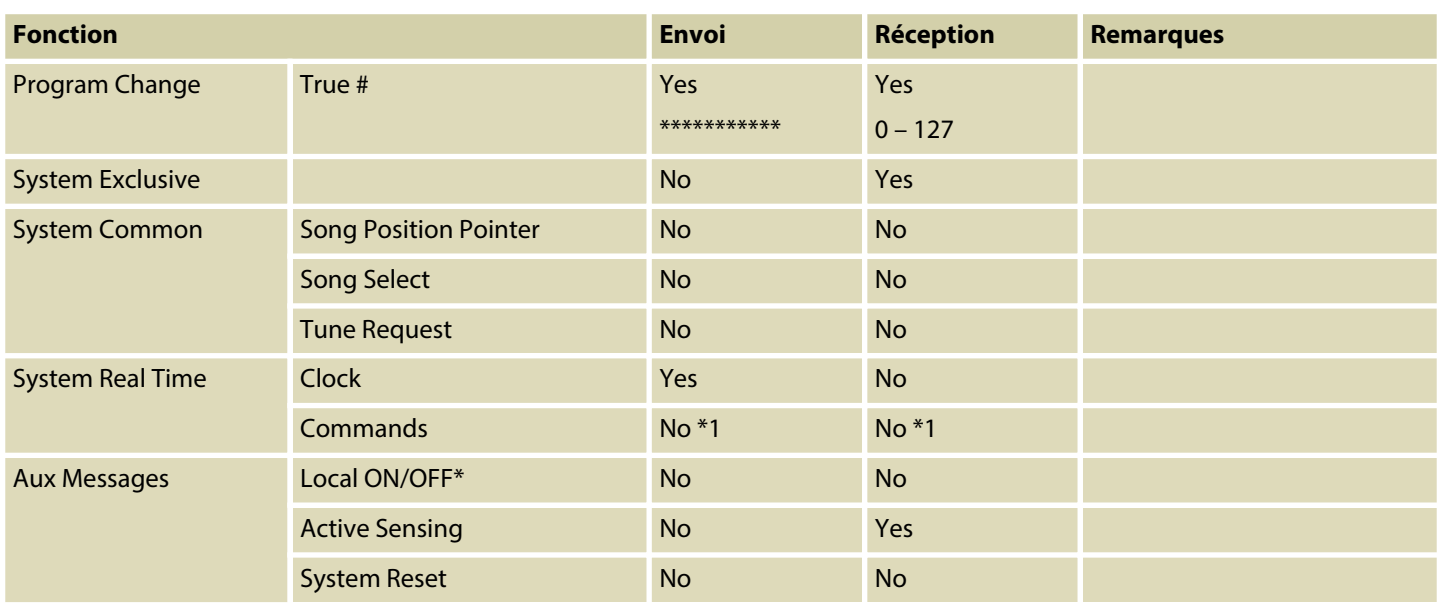

#### **Mode canal MIDI**

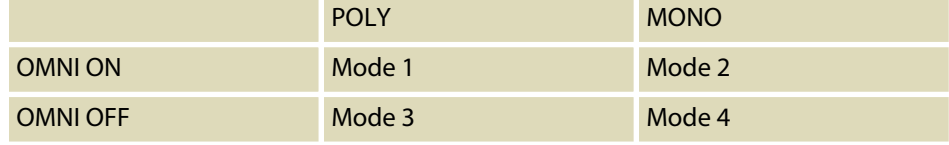

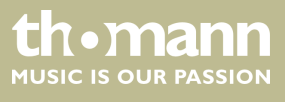

# **10 Données techniques**

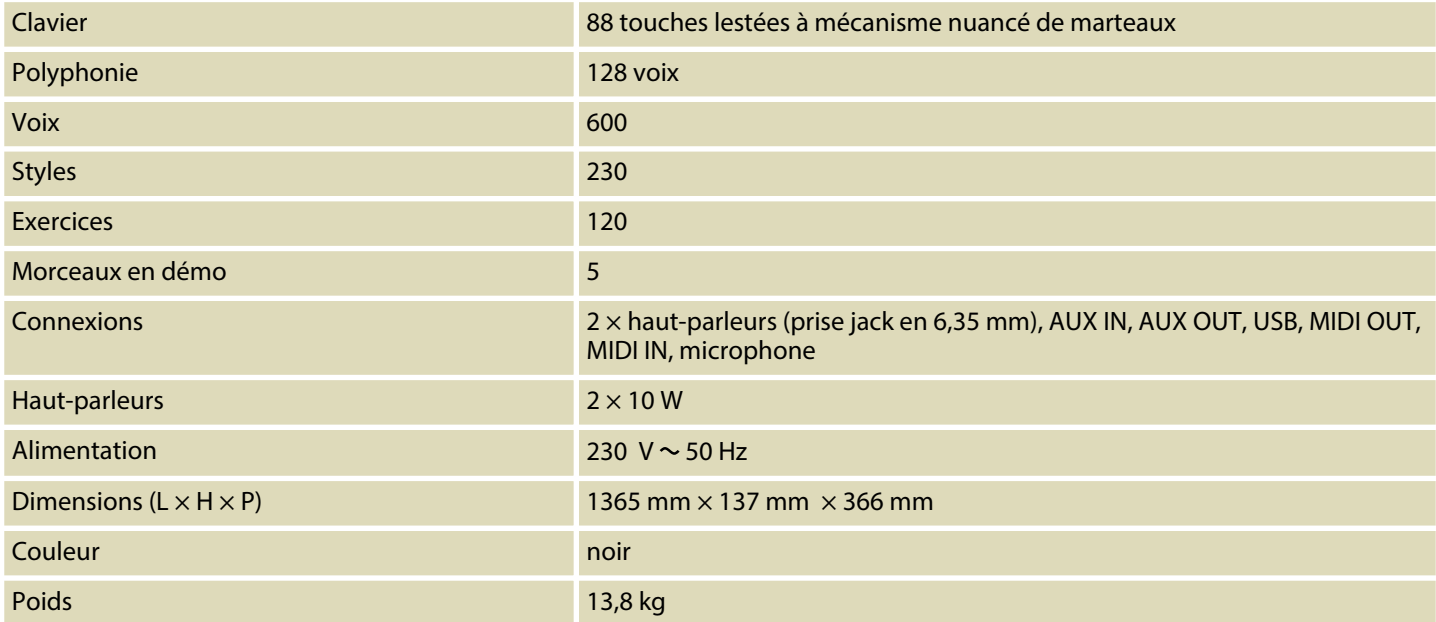

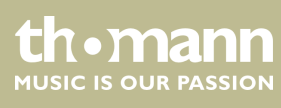

# **11 Câbles et connecteurs**

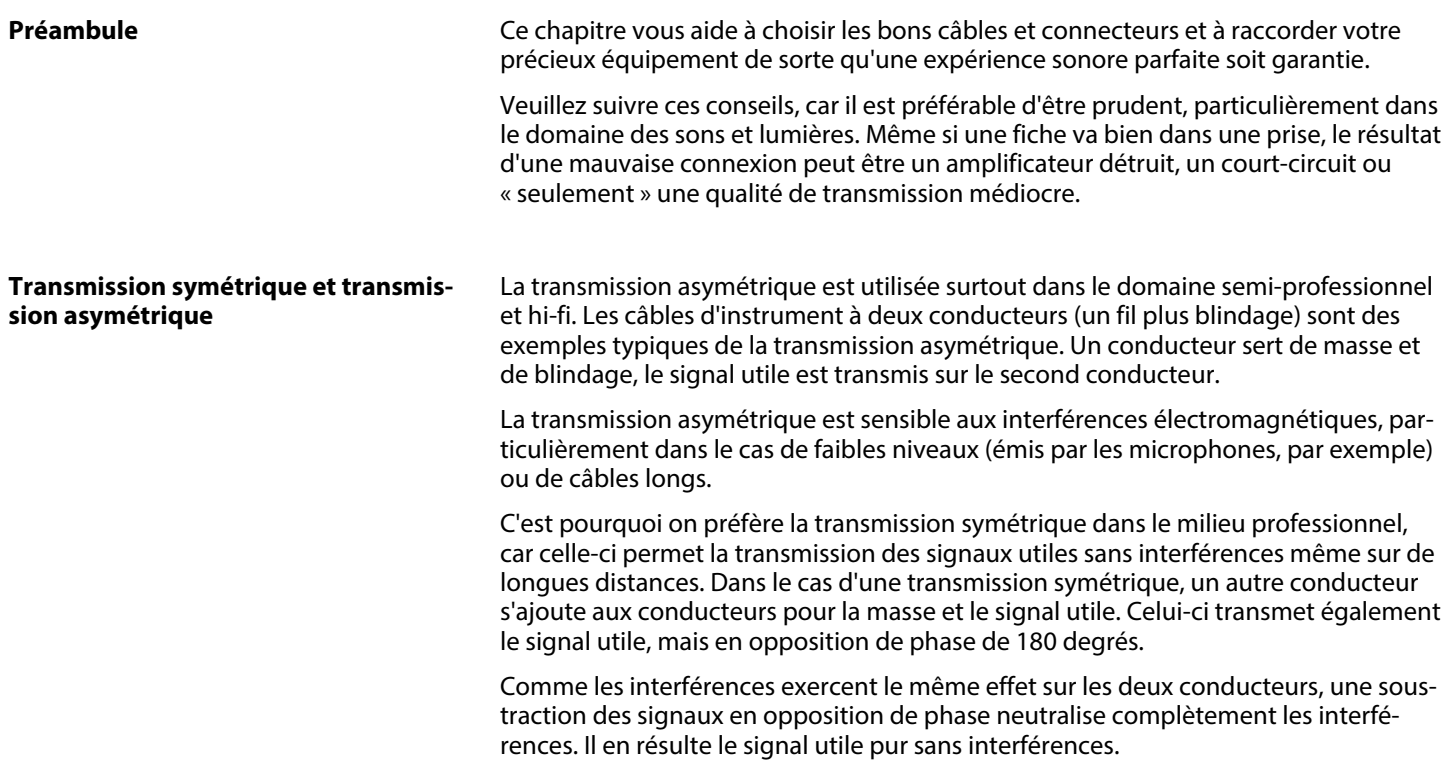

#### **Fiche jack bipolaire en 6,35 mm (mono, asymétrique)**

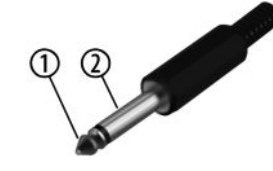

#### **Fiche jack bipolaire en 6,35 mm (mono, symétrique)**

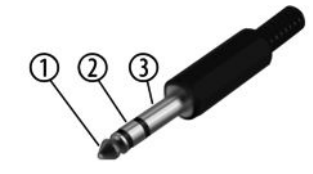

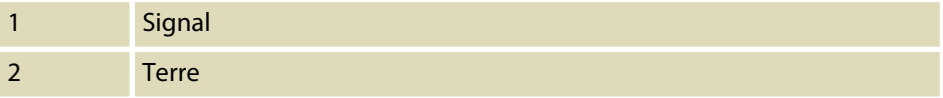

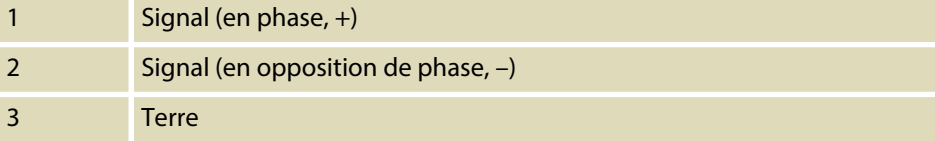

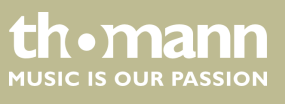

# **12 Protection de l'environnement**

**Recyclage des emballages**

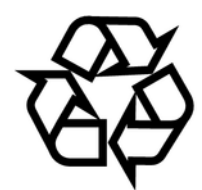

**Recyclage de votre ancien appareil**

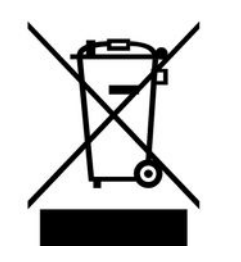

Pour les emballages, des matériaux écologiques ont été retenus qui peuvent être recyclés sous conditions normales. Assurez-vous d'une élimination correcte des enveloppes en matière plastique et des emballages.

Ne jetez pas tout simplement ces matériaux, mais faites en sorte qu'ils soient recy‐ clés. Tenez compte des remarques et des symboles sur l'emballage.

Ce produit relève de la directive européenne relative aux déchets d'équipements électriques et électroniques (DEEE) dans sa version en vigueur. Il ne faut pas éliminer votre ancien appareil avec les déchets domestiques.

Recyclez ce produit par l'intermédiaire d'une entreprise de recyclage agréée ou les services de recyclage communaux. Respectez la réglementation en vigueur dans votre pays. En cas de doute, contactez le service de recyclage de votre commune.

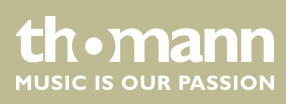

**Musikhaus Thomann · Hans-Thomann-Straße 1 · 96138 Burgebrach · Germany · www.thomann.de**